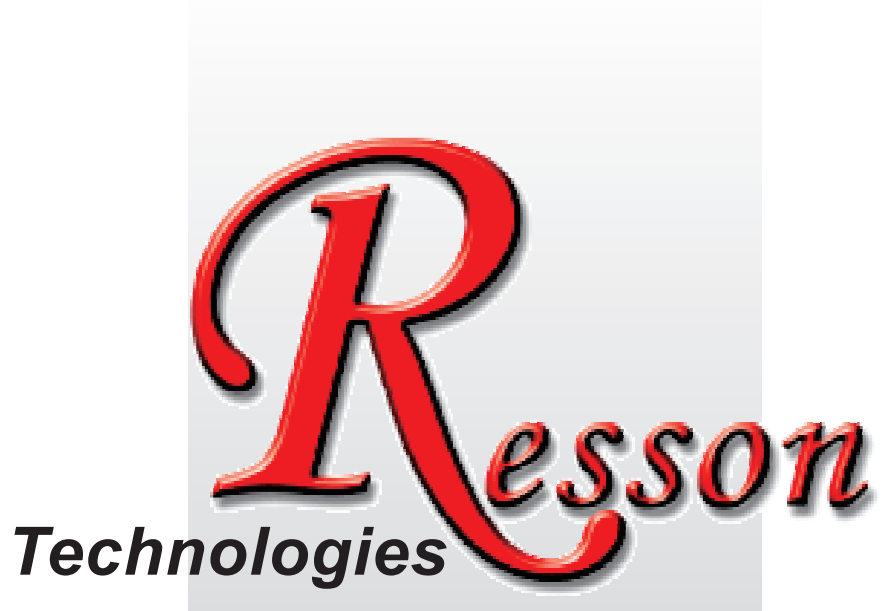

*The People that Always Committed to Quality, Technology & Innovation*

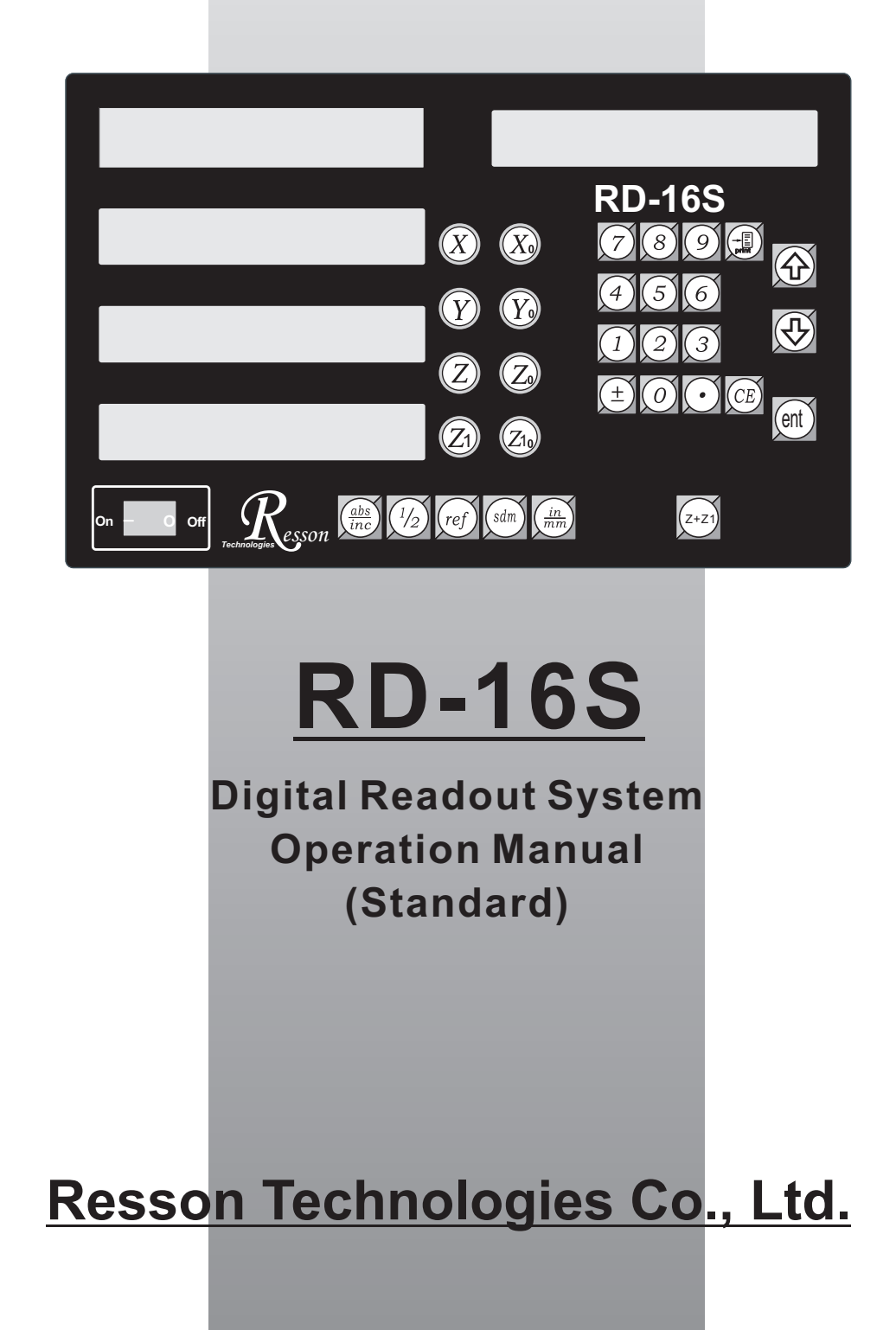

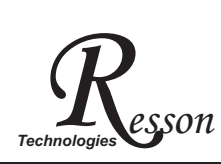

## **Note before using this display**!

#### ● Use the defined voltage

The rated power voltage supplied to this display should be 100V~230V, select correct voltage supply and try best supplying the power from lighting power line! Since the power circuit would become unstable under frequent power on/off and cause instant strong interference or even power shutdown; take special note on it!

#### Ground the display!

To guaranty user safety and stable & reliable system work, we strongly request user connecting the attached ground line (3-m yellow-green cable packed in the packaged box to the FC terminal at back of display to make good grounding connection!

Insert each axis optic rule into correct position before turning on display; if doing the turn inversely, it might burn out the electronic devices in the optic ruler!

- Do not operate this display in elevated ambient temperature or under high humidity!
- Do not operate this display in strong electric field, magnetic field or noisy environment, or by electric machine that would be the main reason making system act in error!
- Use dry, soft cloth to wipe cleaning display surface!
- For stain hard to remove, use soft cloth wet by neutral detergent to clean it up!
- Do not use gasoline, diesel fuel, kerosene or alcohol to wipe cleaning the display surface!
- Do not use compressing air gun to blow display and optic scale assembly since it would blow oil, moisture, dust or chips into them from seam and cause system unstable and damage!

#### **Elaborate maintenance, correct operation;**

#### **Extend operation lifetime and stabilize work performed**

**Thanks for buying our product! To use it correctly, read this Operation Manual carefully and in details.**

# *Resson* **RD-16S Specification** *Technologies*

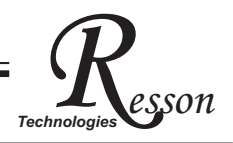

#### **RD-16S Specification :**

Number of axes : 4 Reslution :  $0.05/0.02/0.01/0.005/0.002/0.001/0.0005/0.0002/0.0001$ mm Display function : 8-digit LED Response speed : 60m (198.6feet)/min Quantizing error :  $\pm$  count Power source :  $AC100V \sim 240V / 50 \sim 60Hz / 20VA$ Temperature fange : Service:0~40℃ / Storage:-20~70℃

# **Linear Encoter (Scales) Electrical connector :**

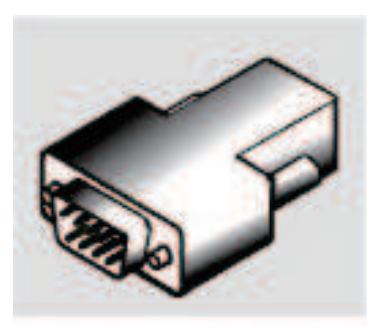

**D-sub 9 pins connector** 

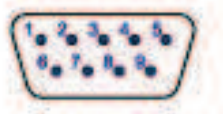

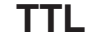

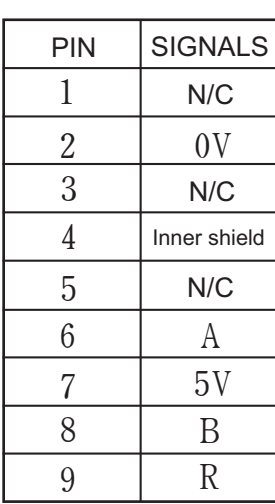

**RS422** 

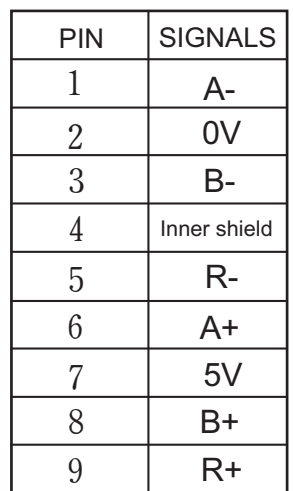

N/C : No Connection

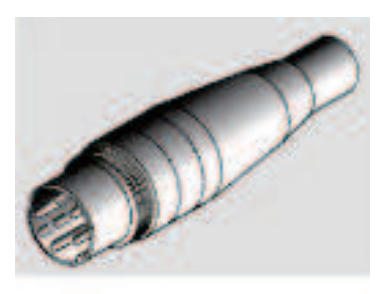

**DIN 7 pins connector** 

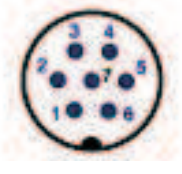

| PIN | <b>SIGNALS</b> |
|-----|----------------|
| 1   | 0V             |
| 2   | N/C            |
| 3   | A              |
| 4   | В              |
| 5   | 5V             |
| 6   | R              |
|     | Inner shield   |

N/C : No Connection

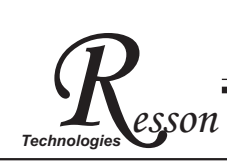

#### *Technologies* **RS-232C output Interface**

#### **RS232 output port**

This display has RS232-C output port facilitating user to print out the measuring result or connect it to a computer; the port's picture is as below.

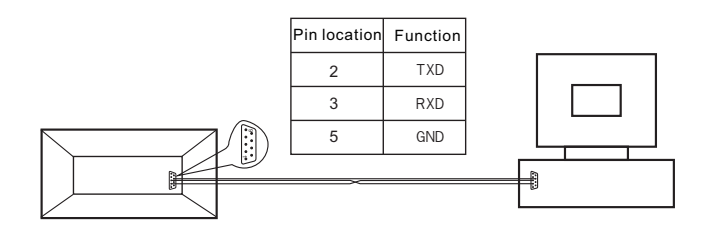

The display's RS232 output port transmission parameters are:

RAUD RATE : 57600/19200/9600/4800/2400/1200bps DATA : 8 data bits STOP BITS : 1 stop bit

Through the display's RS232 output port, we can output display data to a computer or send the output or reset command to display from the computer; such as asking axis X to reset CX, axis Y to reset CY and axis Z to reset CZ.

#### **RS232 output function**

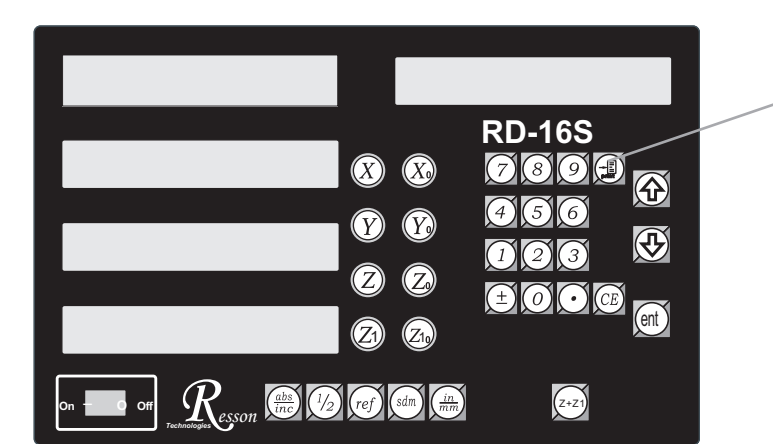

Press  $\mathbb{R}^{\mathbb{R}^{\mathbb{R}}}/\mathbb{R}$  to output display data; and set the "print" option to "on"; to apply two-way communication, set the "print" option to off. print

User may select EPSON LQ-300+RS232 as the working printer; set speed to 19200bps and turn on the print to standby.

# The back shell plug seat of DRO. *Rechnologies* exponding

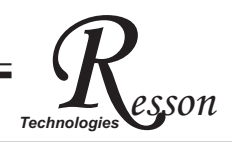

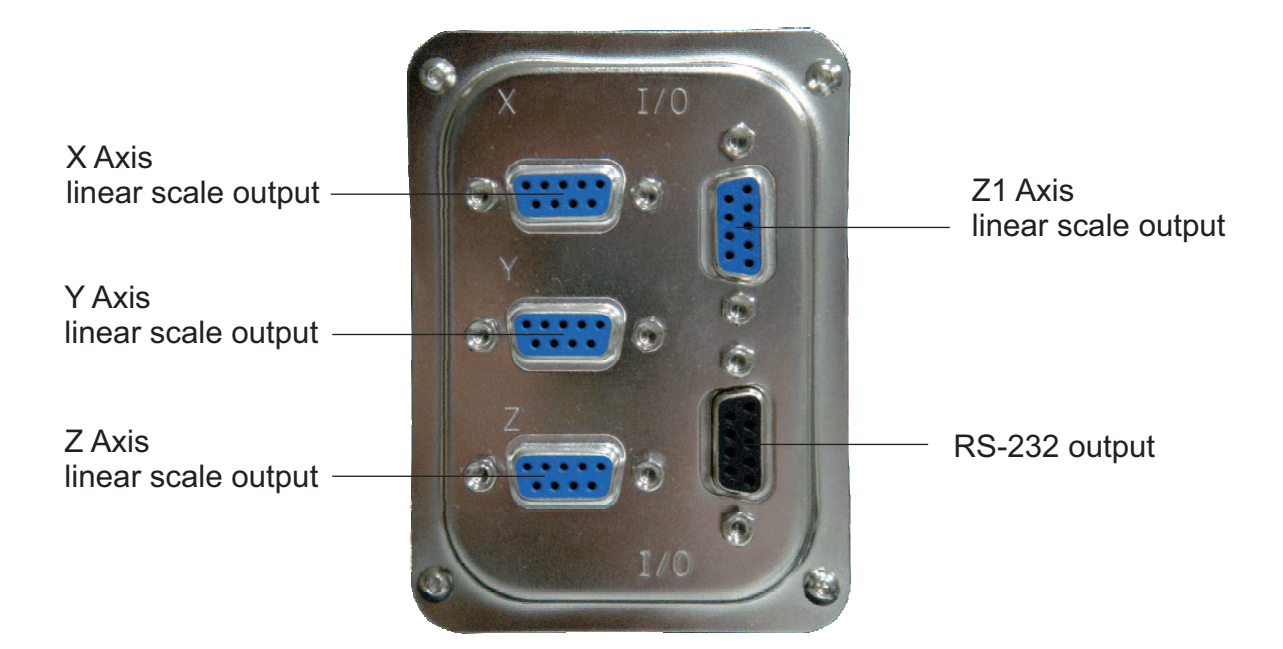

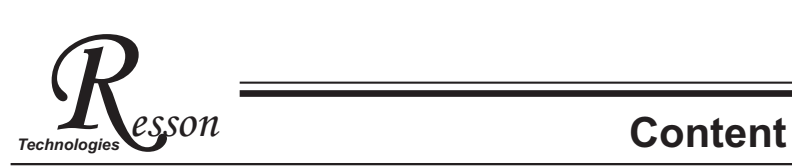

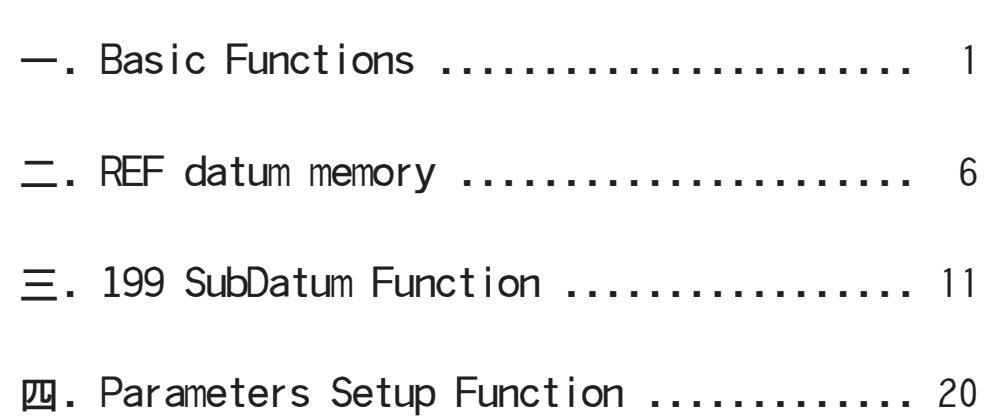

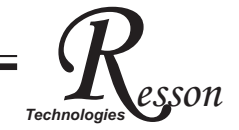

**Basic Functions** *Rasic Functions R*<sub>*rechnologies Resson*</sub>

# **Basic Functions**

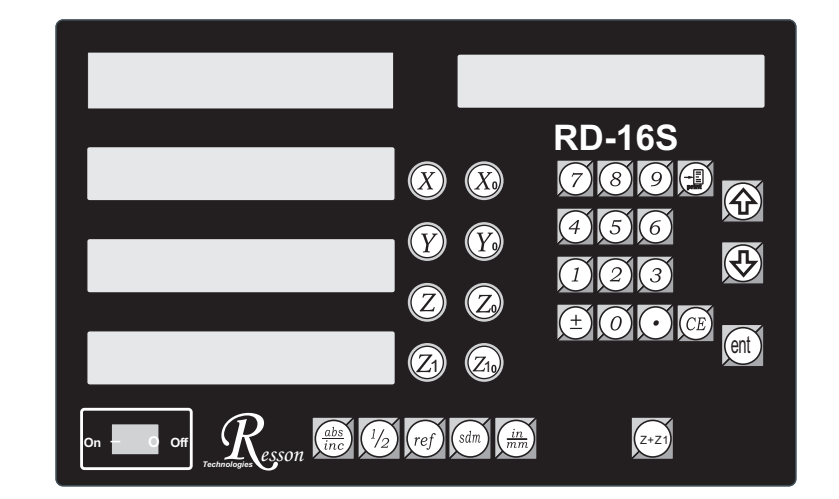

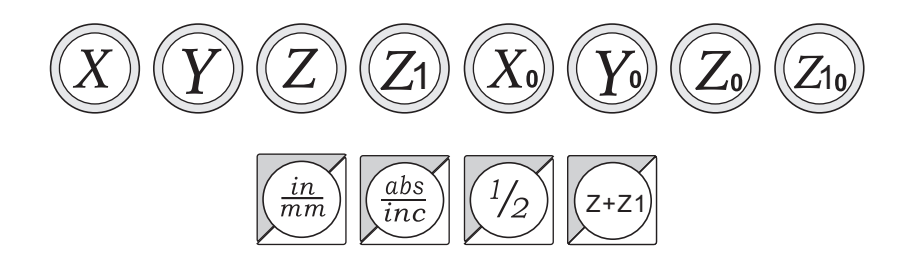

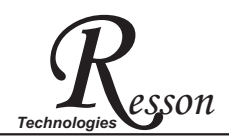

#### **Set Display to Zero**

**Purpose :** Set the current position for that axis to zero

**Example :** To set the current **X Axis** position to **zero** 

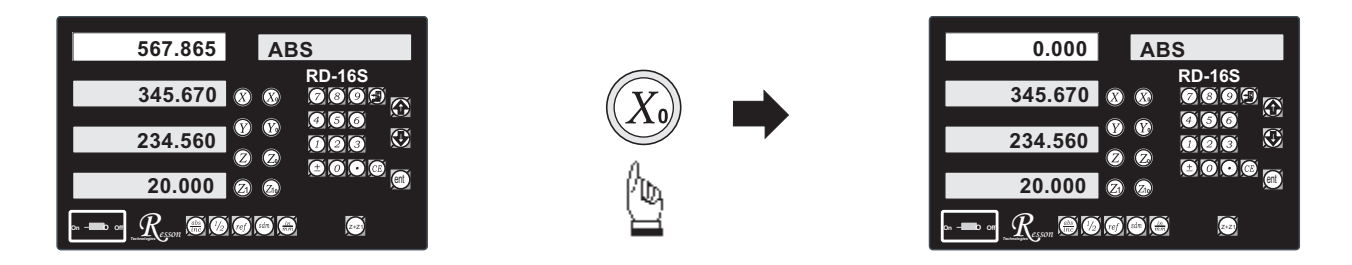

#### **Inch / Metric Display Conversion**

#### **Purpose :** Switches between inch and metric display

**Example 1 :** Currently in inch display, to switch to metric display

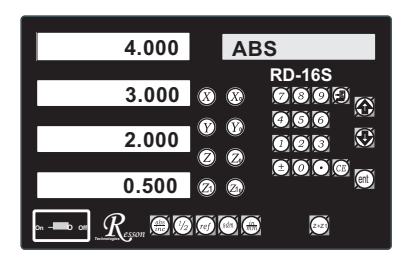

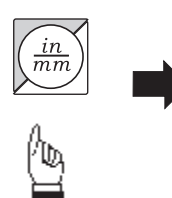

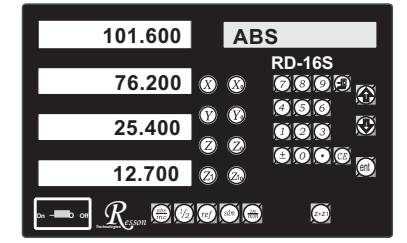

**Example 2 :** Currently in **metric** display, to switch to **inch** display

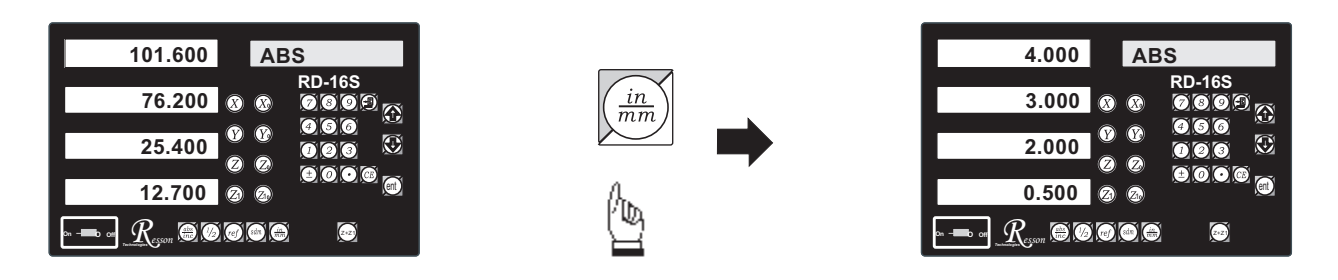

#### **Enter Dimensions**

**Example :** To set the current X Axis position to 45.800 mm **Purpose :** Set the current position for that axis to an entered Dimension

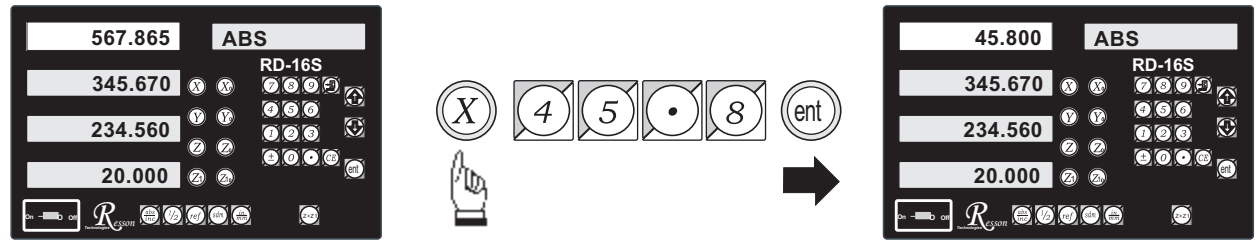

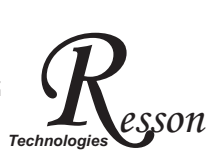

#### **ABS / INC Coordinates display switches**

**RD-16S** provides two sets of basic coordinate display, they are **ABS** (absolute) and **INC** (incremental) displays. **Purpose :**

> During machining operations, the operator can *store the work piece datum ( zero position ) in ABS coordinate, then switch to INC coordinate to continue machining operations.*

The operator is then free to zero the axes or preset any dimensions into any axis in **INC** coordinate for relative position machining. The work piece datum ( work piece zero position ) is still retained in **ABS** coordinate by the **RD-16S**.

Operator can then toggle between **ABS** (absolute) and **INC** (incremental) coordinates without losing the work piece datum ( work piece zero position ).

**Example 1 :** Currently in ABS display coordinate, to switch to INC display coordinate

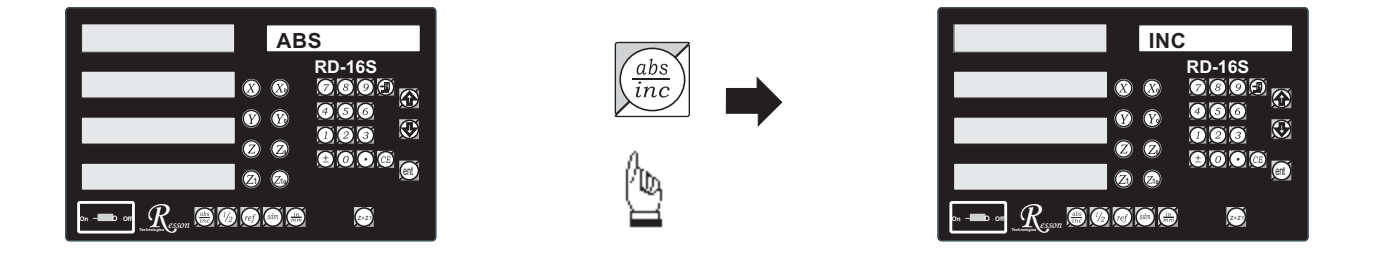

**Example 2 :** Currently in **INC** display coordinate, to switch to **ABS** display coordinate

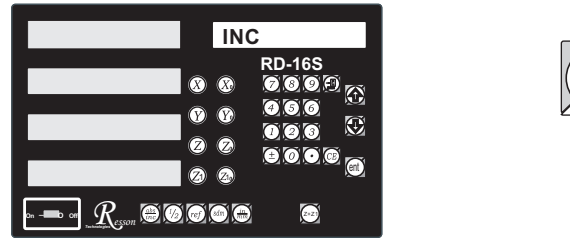

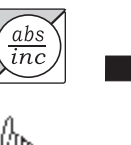

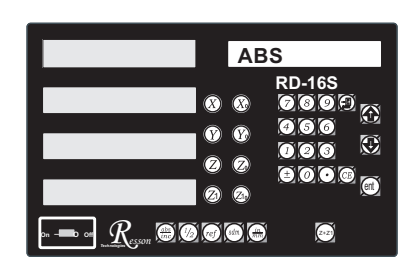

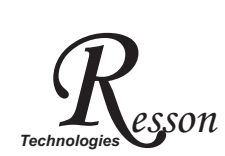

#### **Centre-find**

- **Purpose :** RD-16S provides the centre-find function by halving the current display coordinate, so that the zero point of the work piece is located at the centre of the work piece.
	- **Example** : To set the X Axis zero point at the centre of the work piece.
		- **Step 1 :** Locate the edge finder at one end of the work piece, then zero the X Axis.

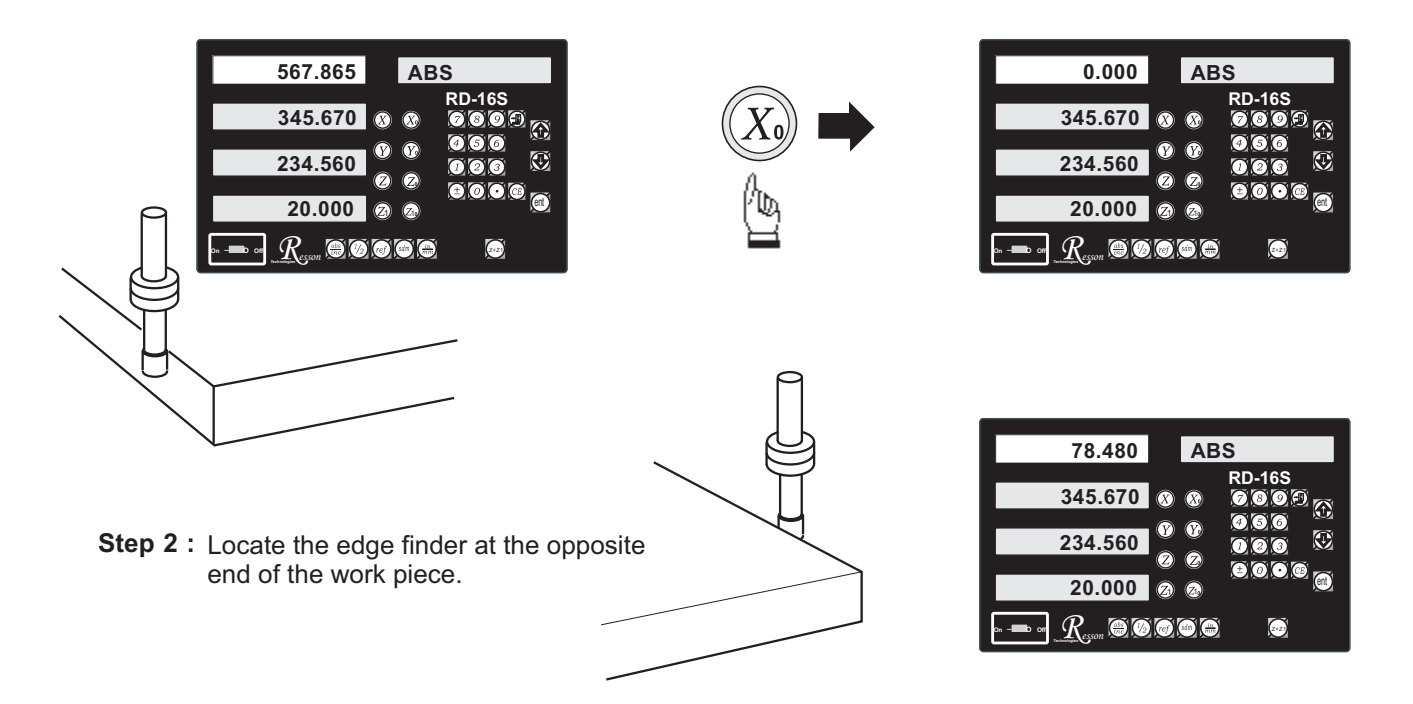

**Step 3 :** Then half the display coordinate using centre-find function as per follows:

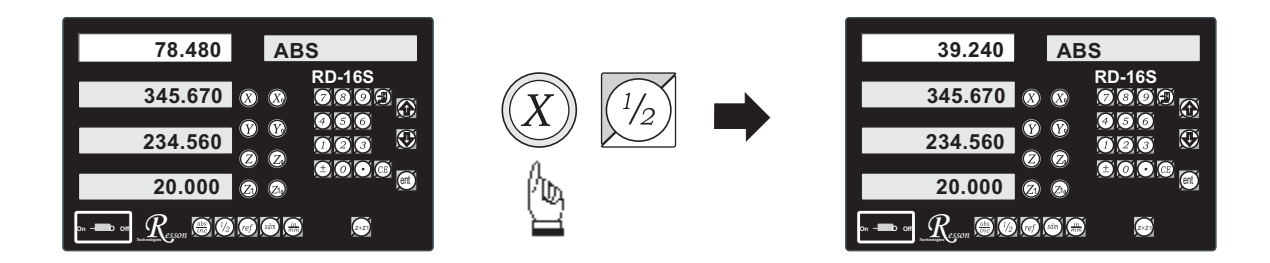

Now the X Axis zero point ( 0.000 ) is located at the X centre of the work piece.

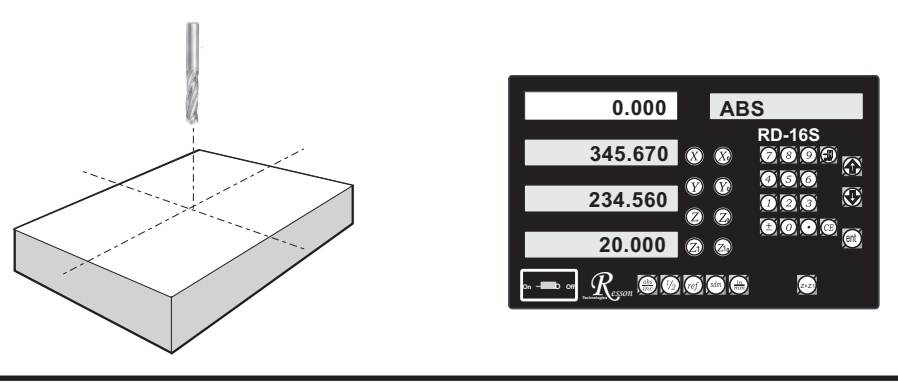

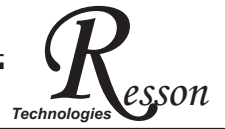

## **Z+Z1 Sum-up** *R*<sub>Technologies</sub> *R*<sub>*R*</sub>*esson*

**Function:** RD-16S three-axis DRO can sum up the Z-axis and Z1-axis; user can switch over between Z-axis and Z1-axis timely through the function key and they can be displayed independently or in sum.

Example: Z-axis 10.000, Z1-axis 5.000 When reading them alone, the display is

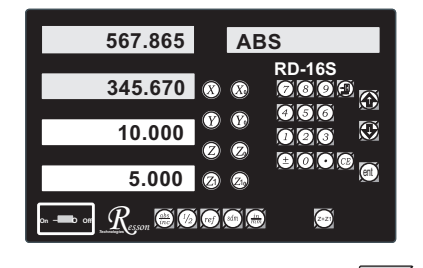

A.Press  $(2+f)$ , the display now will add Z-axis data to Z1-axis window; while using  $(2+f)$  function, Z-axis window still can display Z-axis dimension independently.  $7+T$ 

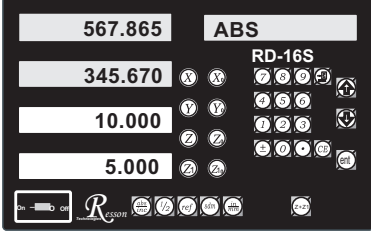

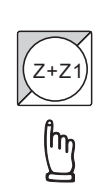

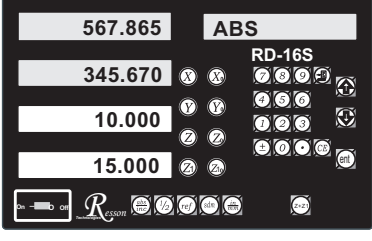

B.While Z1-axis moves forward for 5mm, Z1-axis will display 15mm; then, move Z-axis forward for another 5mm, now, the Z-axis window will display 15mm and Z1-axis displays 25mm.

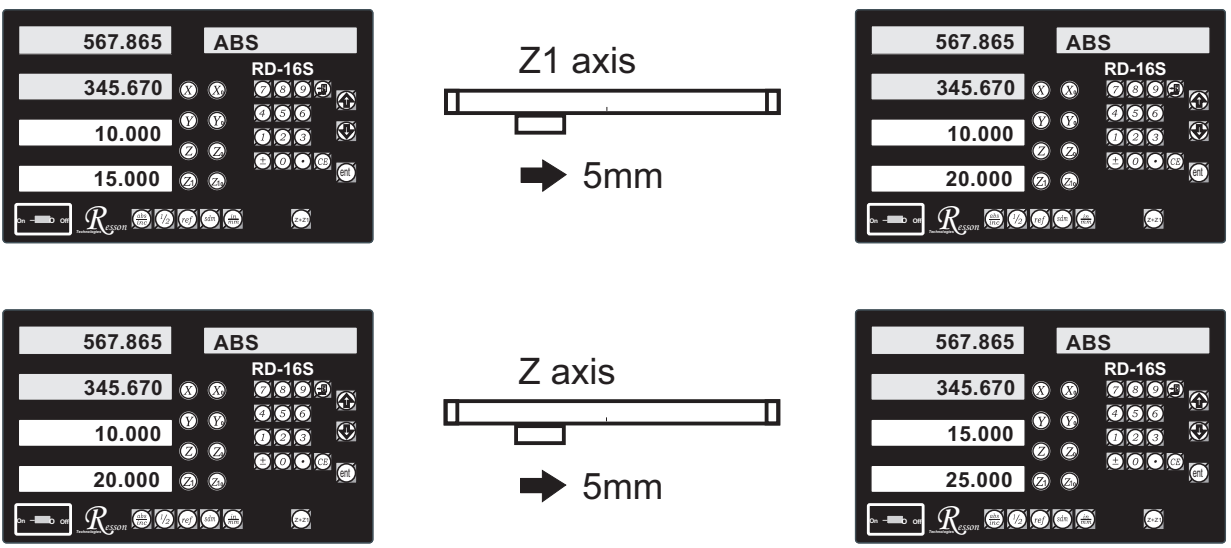

C. Press  $\left[\overline{Z+T}\right]$  to end the Z+Z1 sum-up function and return to independent mode.

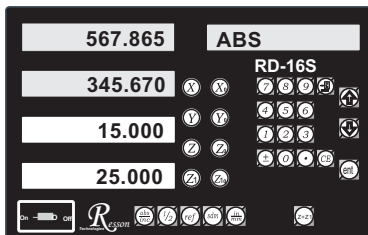

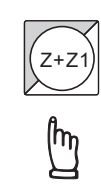

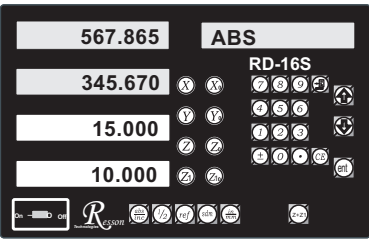

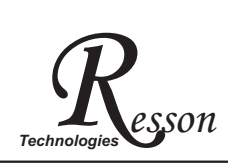

# ref datum memory

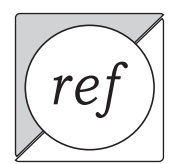

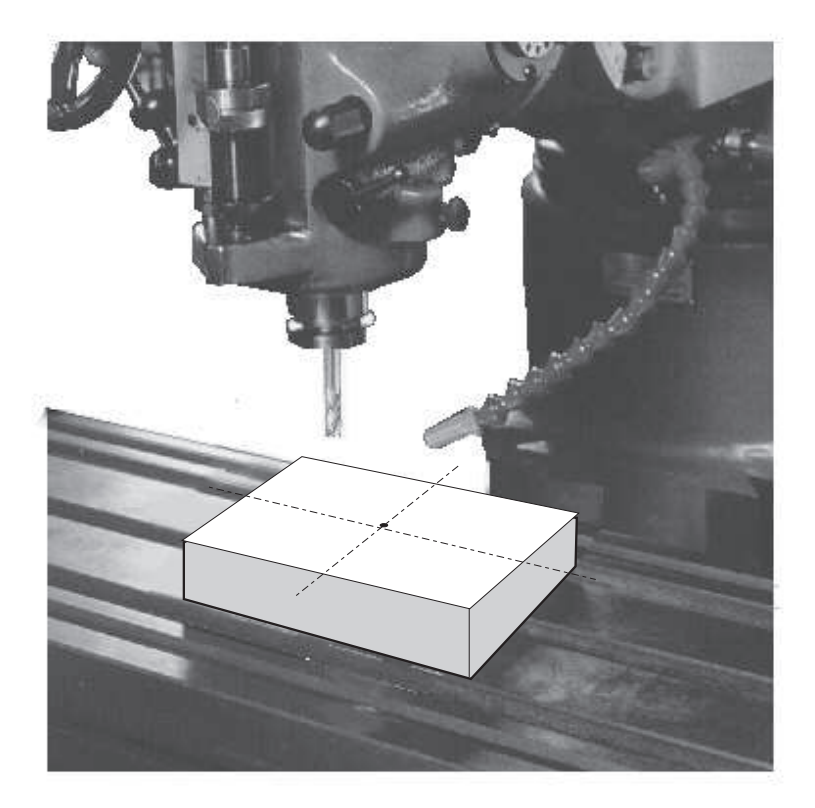

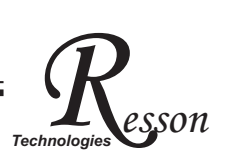

During the daily machining process, it is very common that the machining cannot be completed within one working shift, and hence the DRO has to be switched off, or less commonly, a power failure occurs whilst machining which leads to loss of the work piece datum ( work piece zero position ). The re-establishment of work piece datum using edge finder or other method inevitably introduces machining inaccuracies, because it is not possible to re-establish the work piece datum exactly at the previous position. **function :**

> To allow the recovery of work piece datum very accurately, with no need to re-establish the work piece datum using an edge finder or other methods, every transducer has a reference point location to provide a datum point memory function.

The working principal of the ref datum memory function is as follows.

- **There are a permanent and fixed mark (position) on the transducer, normally called** *ref* **mark or** *ref* **point..** 

Since this ref point position is permanent and fixed, it will never change or **disappear when the DRO system is switched off. Therefore, we simply need to** store the distance between the ref point and the work piece datum (zero **position ) in DRO's memory. Then, in case of the power failure or the RD-16S being switched off, we can recover the work piece datum ( zero position ) by presetting** the display zero position as the stored distance from the *ref* point.

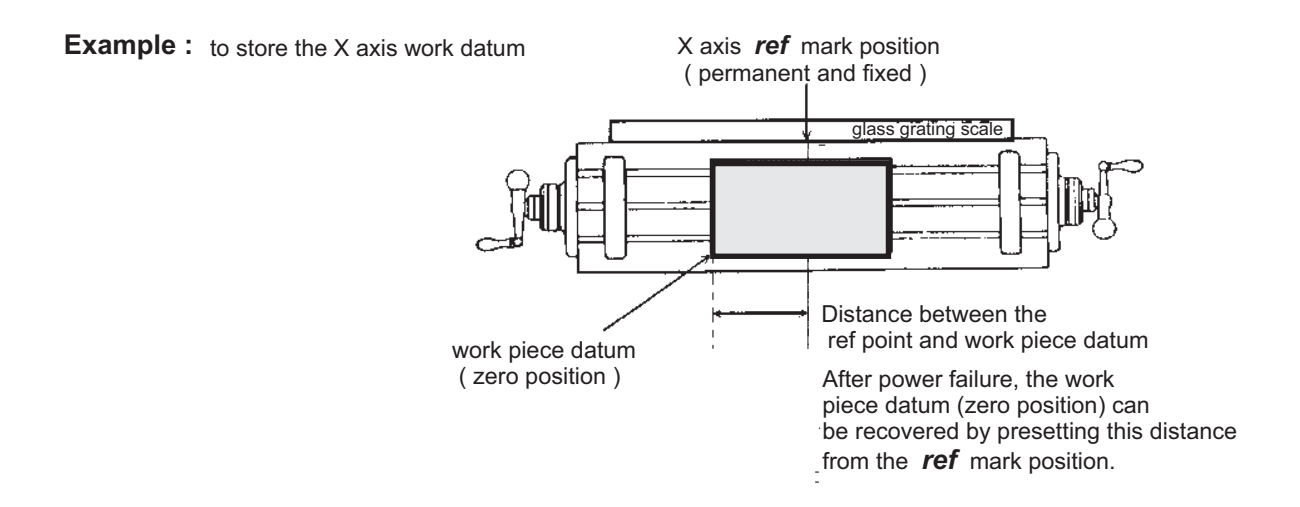

**RD-16S** provides one of the most easy-to-use ref datum memory function. **Operation :**

> There is no need to store the relative distance between the **ref** mark and your work datum zero into the RD-16S, whenever you alter the zero position of ABS coordinate, such as by zeroing, *centre find, coordinate preset or etc.., RD-16S will automatically store the relative distance between ABS zero and the ref mark location into RD-16S's memory.*

> In daily operation, operator simply needs to locate the **ref** mark position whenever they switch on the **RD-16S** to let it know where the **ref** mark position is, then **RD-16S** will automatically do the work datum storage on its' own . In the case of a power failure or the **RD-16S** being switched off, the operator can recover the work piece datum easily by using the **RECALL 0** procedure.

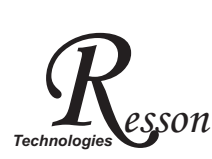

**function :** In ref datum memory function, the RD-16S will automatically store the relative distance between the **ref** mark position and the work piece datum (zero position) whenever the operator alter the **ABS** zero position, such as zeroing, centre find, co-ordinate preset or etc...

> Therefore, the **RD-16S** needs to store the **ref** mark position prior to any machining operation. So that the loss of the work piece datum ( zero position ) is avoided during any accidential or unexpected events, such as power failure or etc.. it is recommend that the operator finds the ref mark position using the (**FIND REF**) function whenever he switches on the RD-16S.

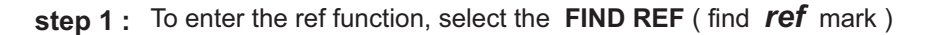

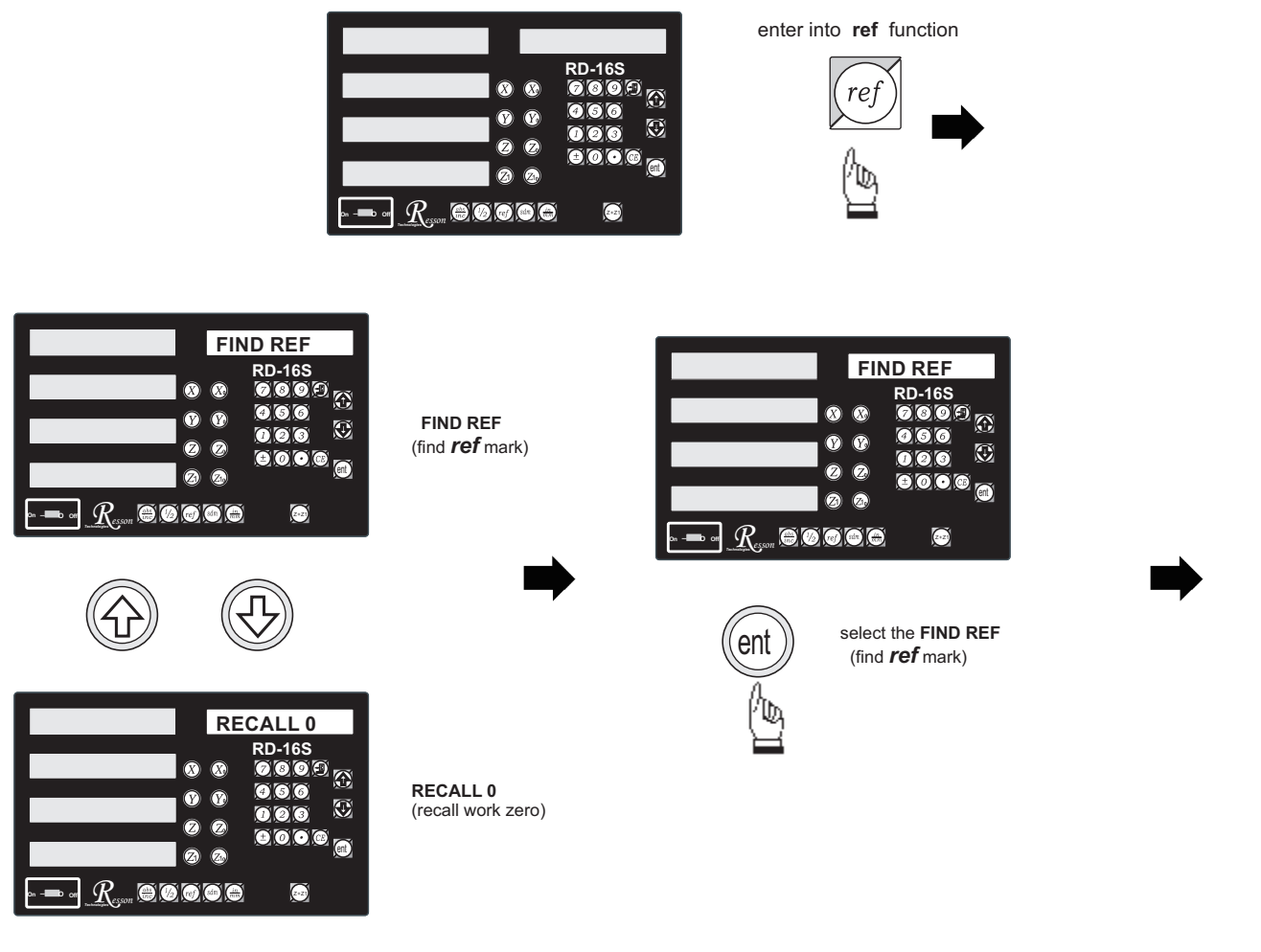

step 2 : select the axis of which ref mark needs to be found

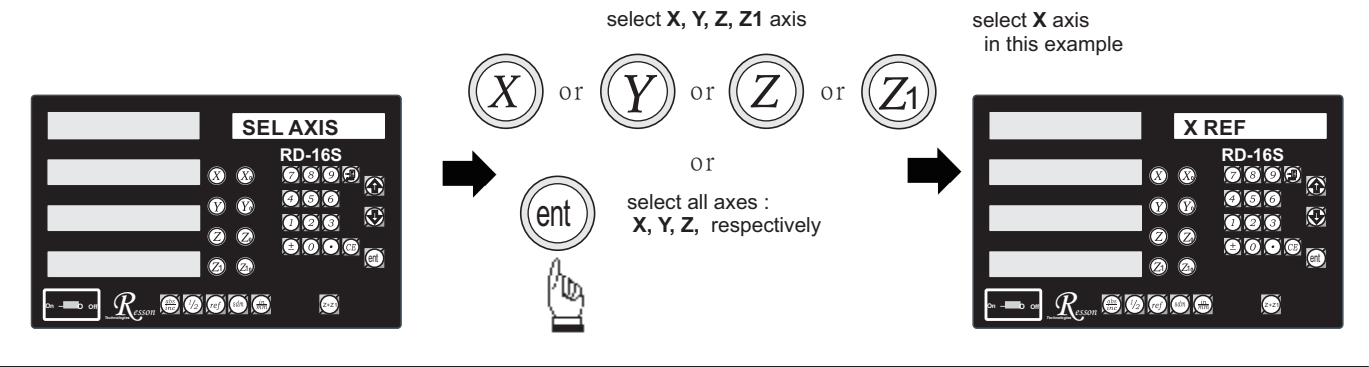

#### Find the scale's ref mark position (FIND REF)

**step 3 :** move the machine reader head across the length of the transducer until digits display in **RD-16S** start to count.

*Resson*

*Technologies*

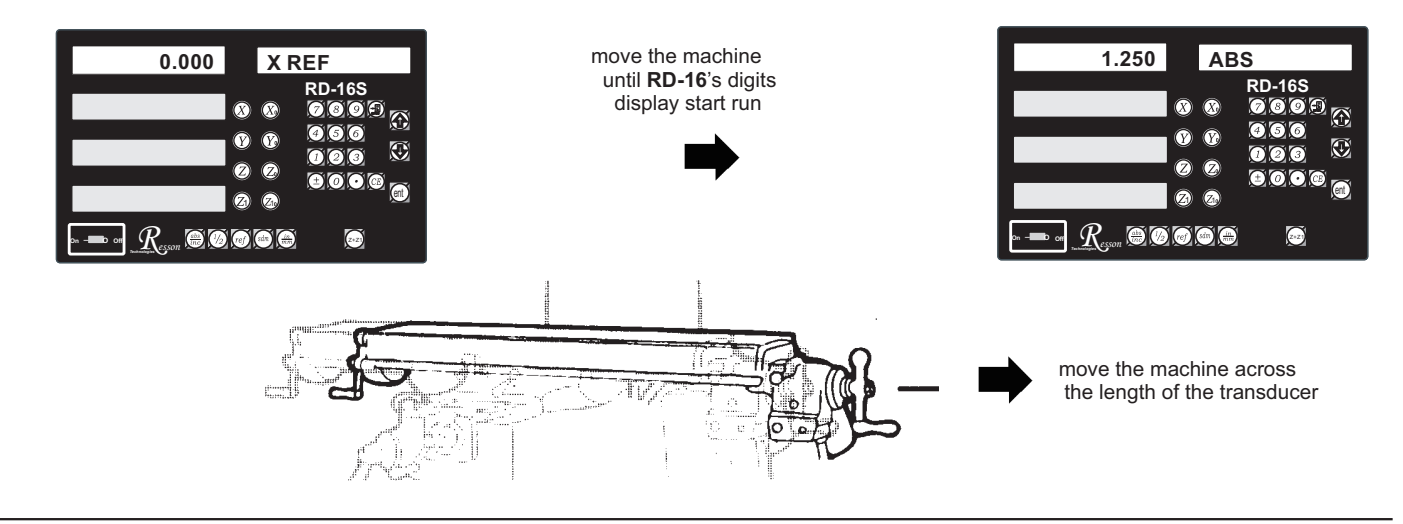

#### Recall the work datum zero (RECALL 0)

- **function :** If the ref point is lost for any reason, the work piece datum can be recovered by **RECALL 0** function as follows:
	- step 1 : enter into the ref function, select the **RECALL 0** ( recall work piece zero )

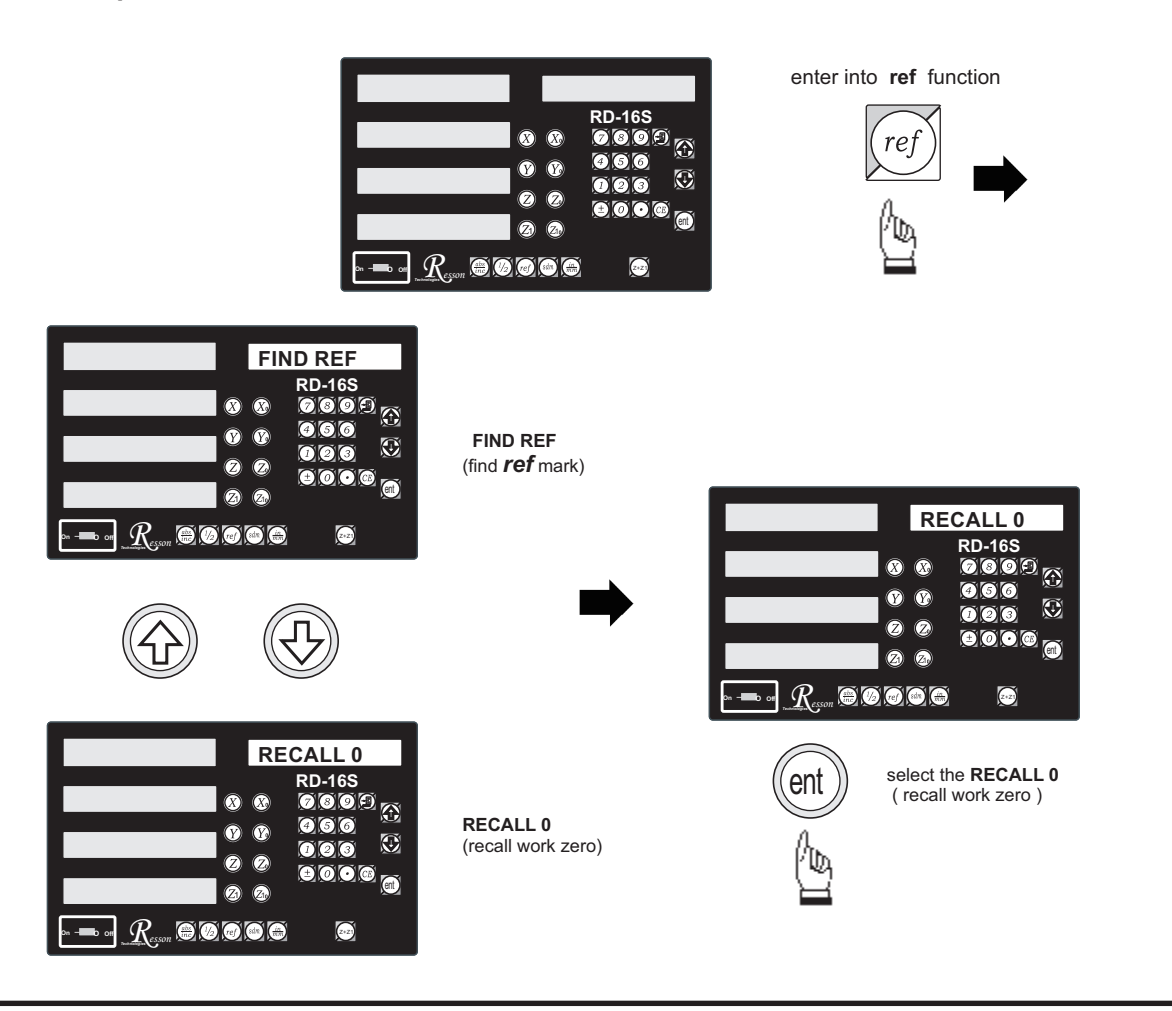

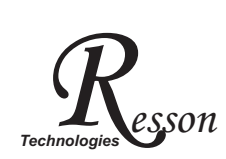

#### Recall the work datum zero (RECALL 0)

#### **step 2 :** select the axis of which work datum (zero position) needed to be recovered

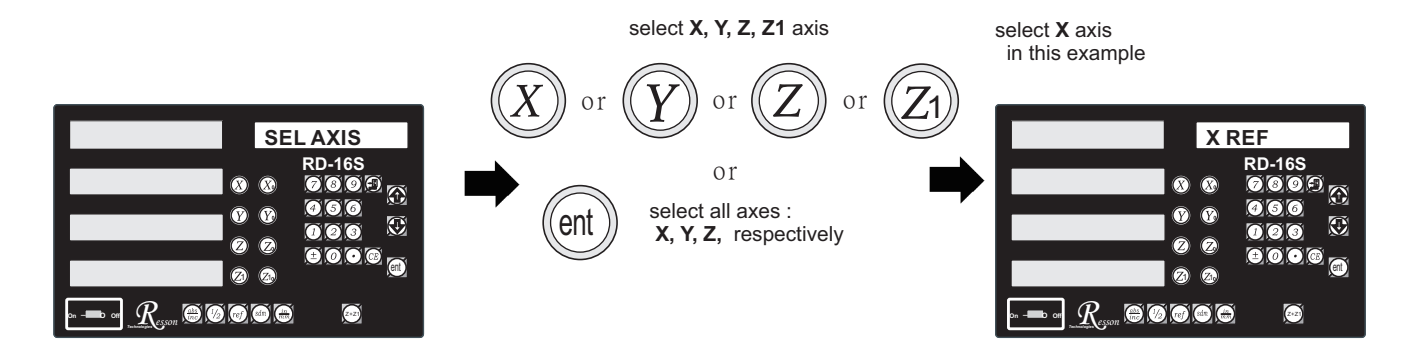

step 3 : move the machine across the length of the transducer until the RD-16S display starts to count, then the work piece datum is recovered

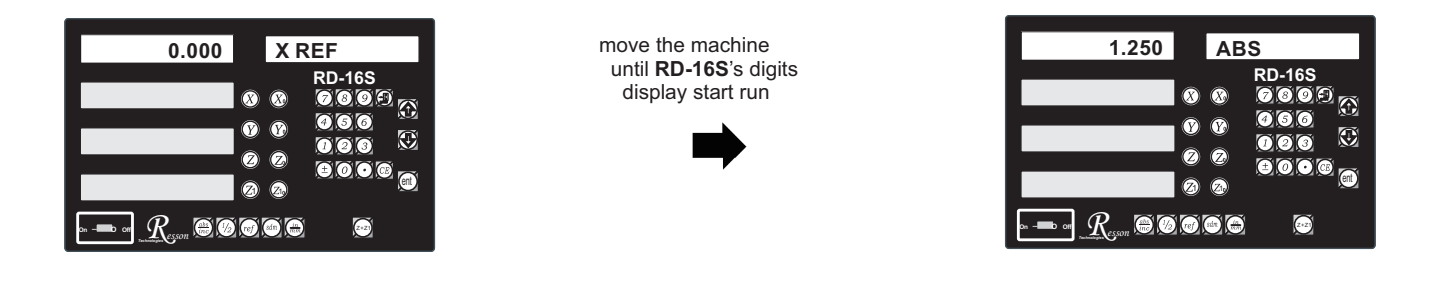

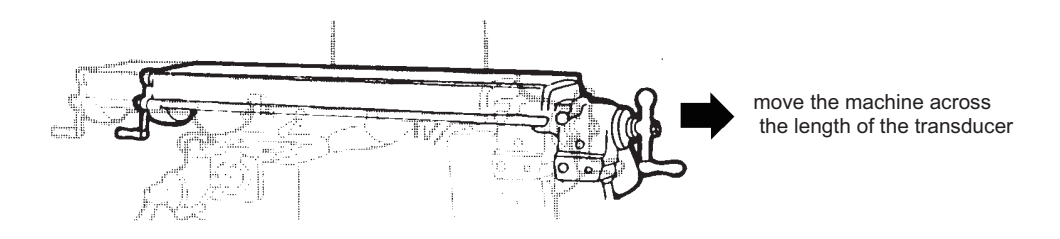

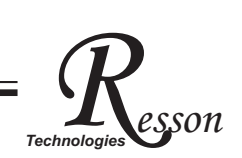

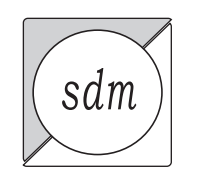

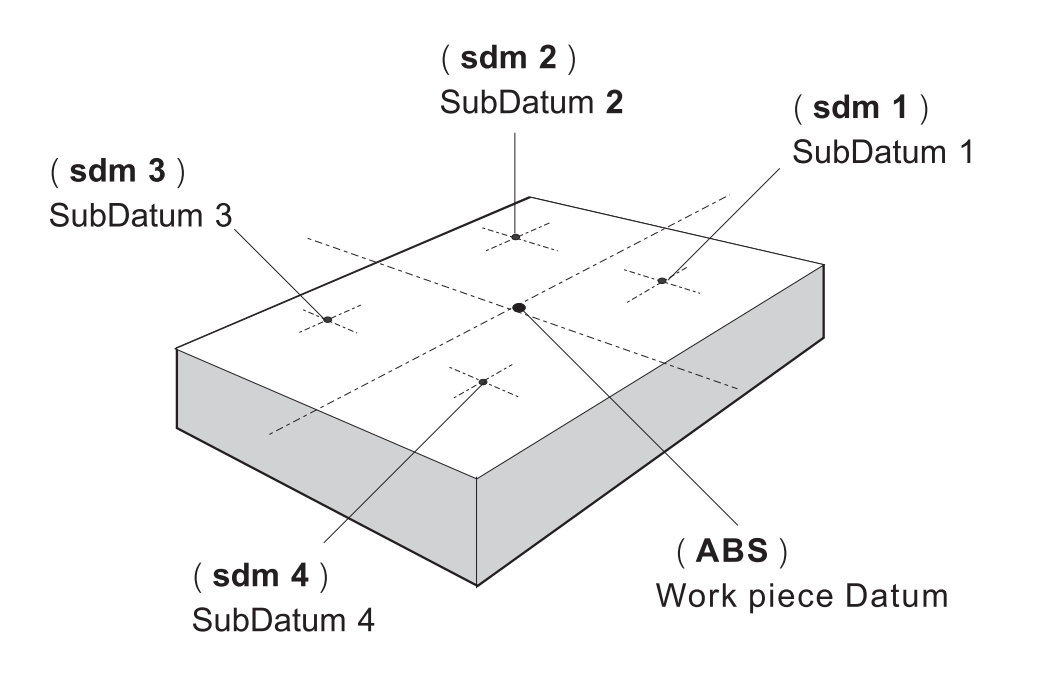

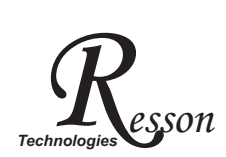

#### **Purpose :** Most DRO cabinet on the market provide just two set of work co-ordinates - ABS/INC. It was found that ABS/INC was inadequate and inconvenient to use, and, particularly in the case of complex machining or repetitive work, which needed more than just two sets of working co-ordinates.

**ABS / INC** operation has the following shortfalls :

- In much machining work, the work-piece machining dimensions are derived from more than two datums, therefore, the operator has to switch between ABS and INC to set up the machining datums time after time. This process is very time consuming and prone to error.
- In the case of batch machining of repetitive work, the operator has to set up and calculate all the machining positions time after time.

**RD-16S** provides a 199 subdatum (SdM) memory to cope with the shortfalls of ABS/INC. SdM function does not just simply provide 199 sets of **INC** co-ordinates, it is specially designed to provide much more convenient features for the operator to cope with repetitive work. The difference between **INC** and  $SdM$  is as follows:

- 1. INC is independent of ABS and will not follow any change in ABS zero point. All SdM co-ordinates are relative to the ABS coordinates, so, all SdM positions will move together when the **ABS** zero position changes.
- 2. All SdM relative distance data to ABS can be entered directly into RD-16S memory using the keypad. No need for any additional calculations.

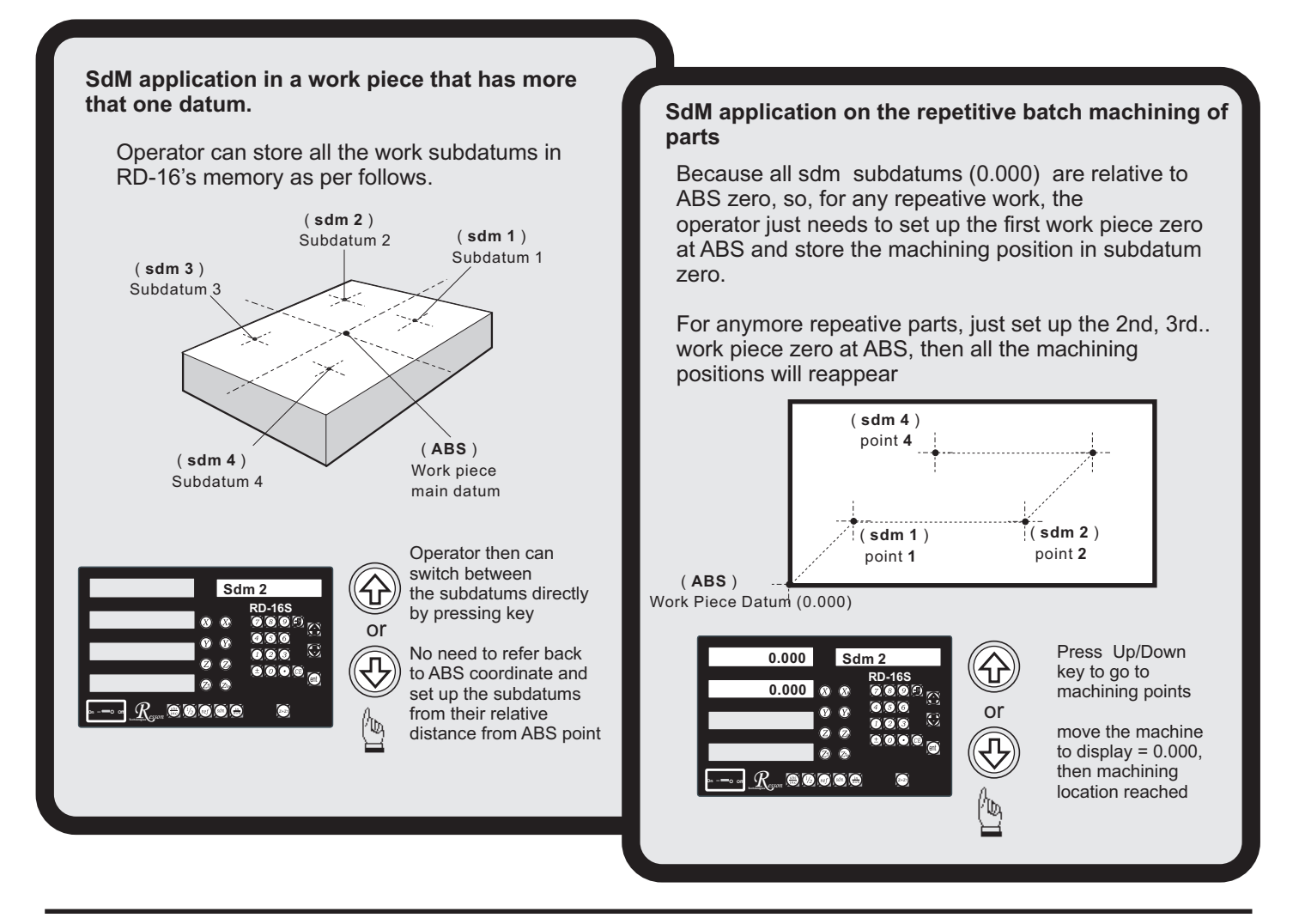

#### **Application example:**

To set up four subdatum zero (SdM 1 to SdM 4) the following two methods can be used

Either 1. Move machine to required subdatum position, then zero **SdM** display coordinates Or 2. Directly key in the **SdM** zero position co-ordinates (co-ordinate relative to **ABS** zero 2. Directly key in the **SdM** zero position co-ordinates (co-ordinate relative to **ABS** zero )

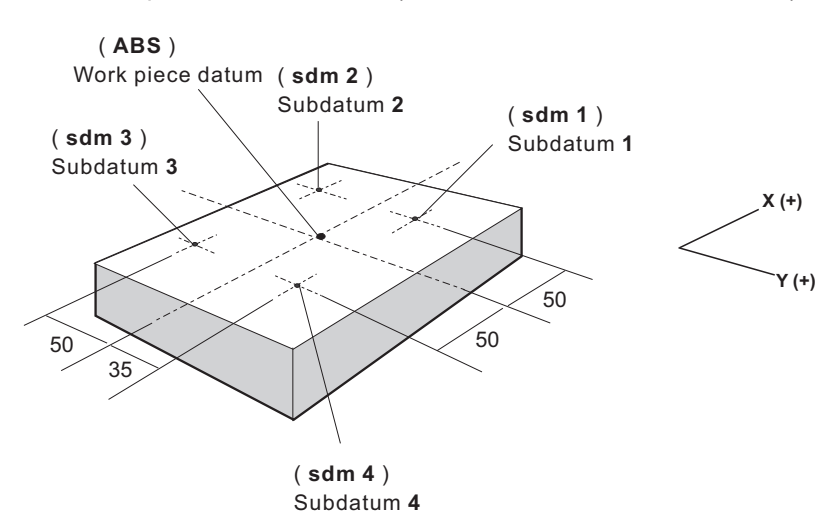

*Resson*

*Technologies*

#### Method 1 : Move machine to required subdatum position, then zero SdM display coordinate

Set up the work piece datum in ABS co-ordinate, move the machine to the required subdatum position, then zero **SdM** display co-ordinate.

**Step 1 :** Set up the work piece datum in ABS co-ordinate

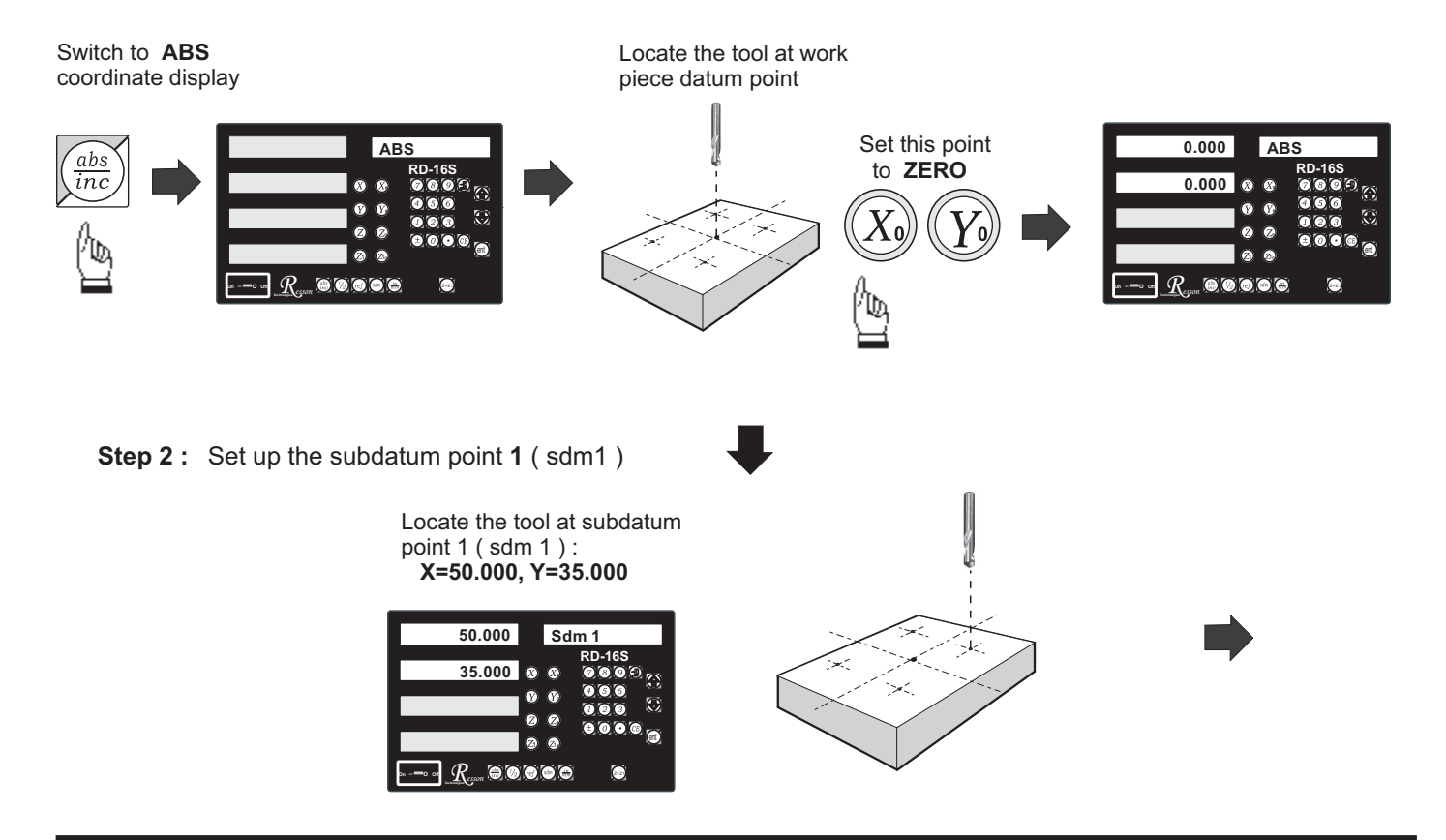

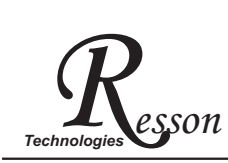

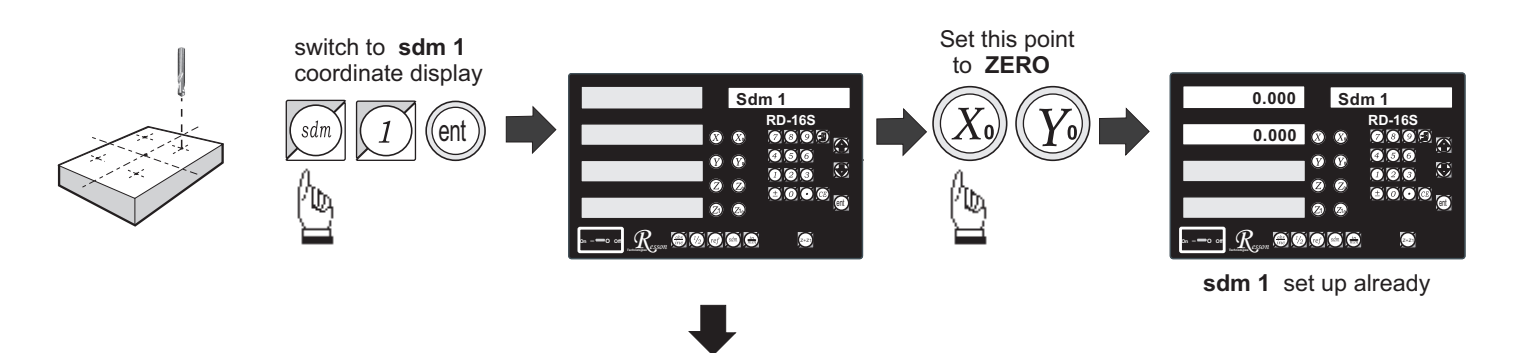

**Step 3 :** Set up the subdatum point 2 (sdm 2)

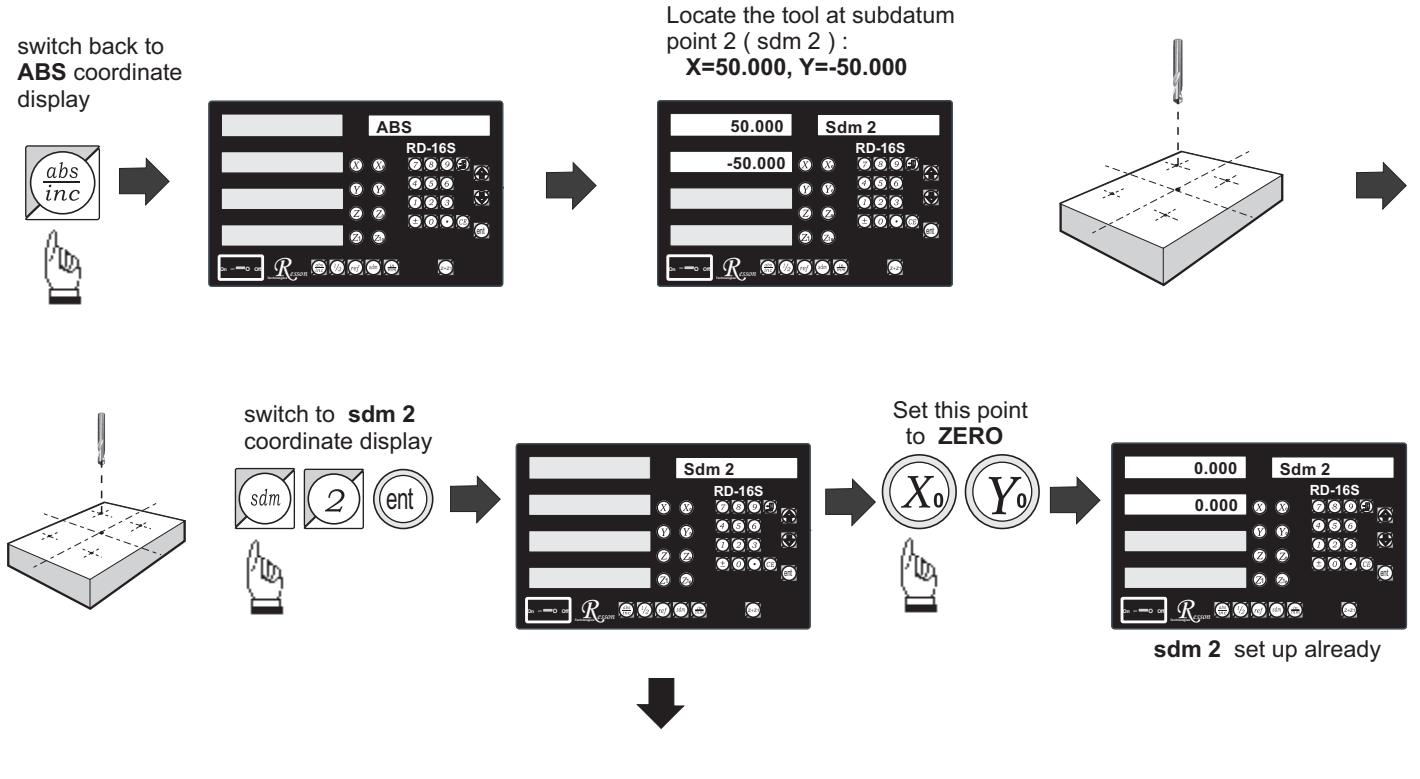

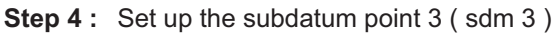

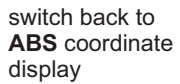

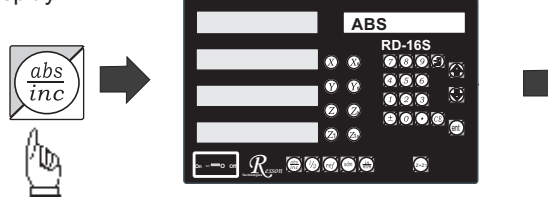

Locate the tool at subdatum point 3 ( sdm 3 ) : **X=-50.000, Y=-50.000**

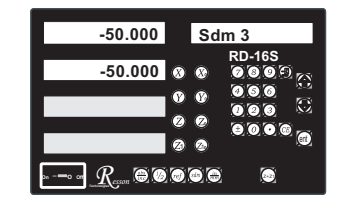

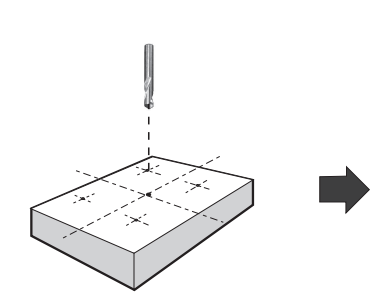

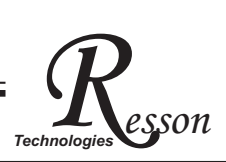

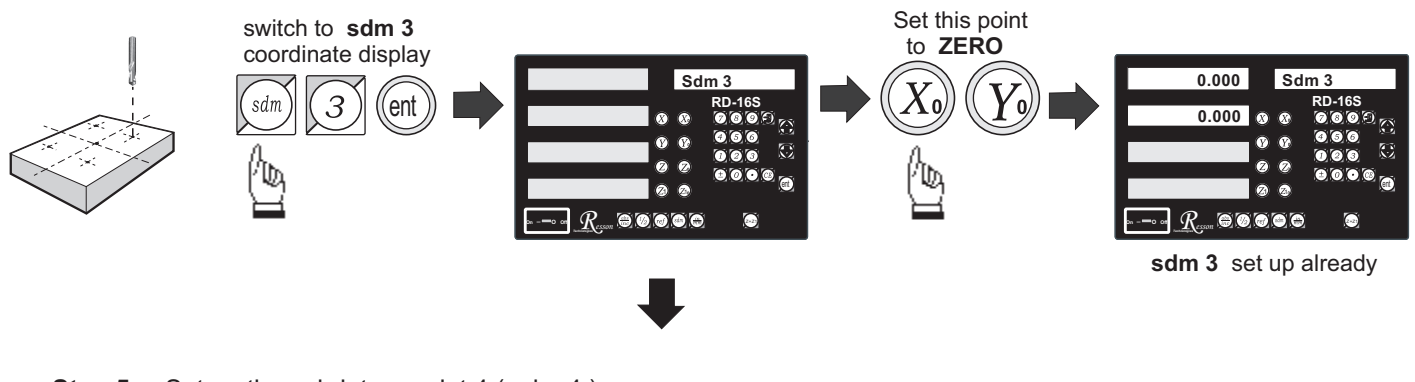

**Step 5:** Set up the subdatum point 4 (sdm 4)

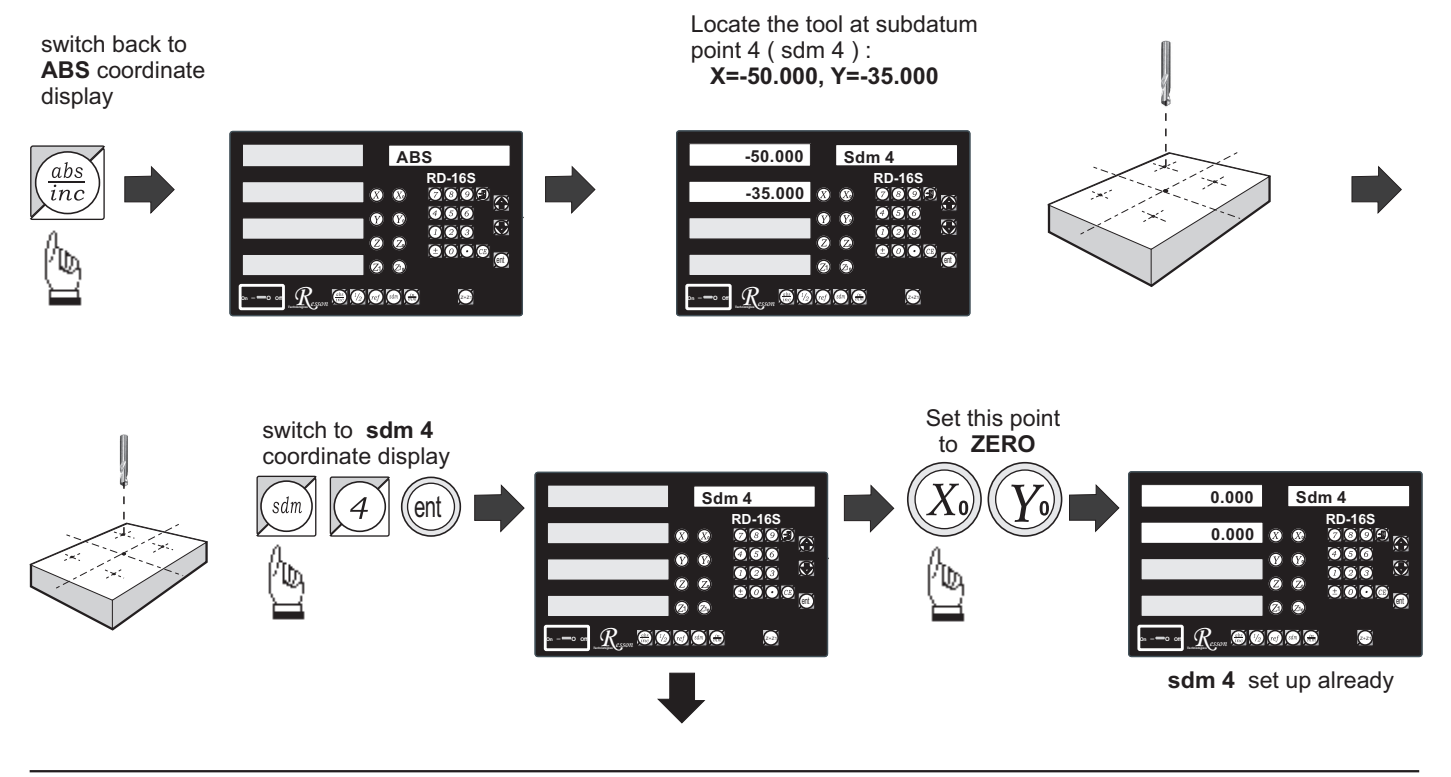

All the four subdatum points have already been set up

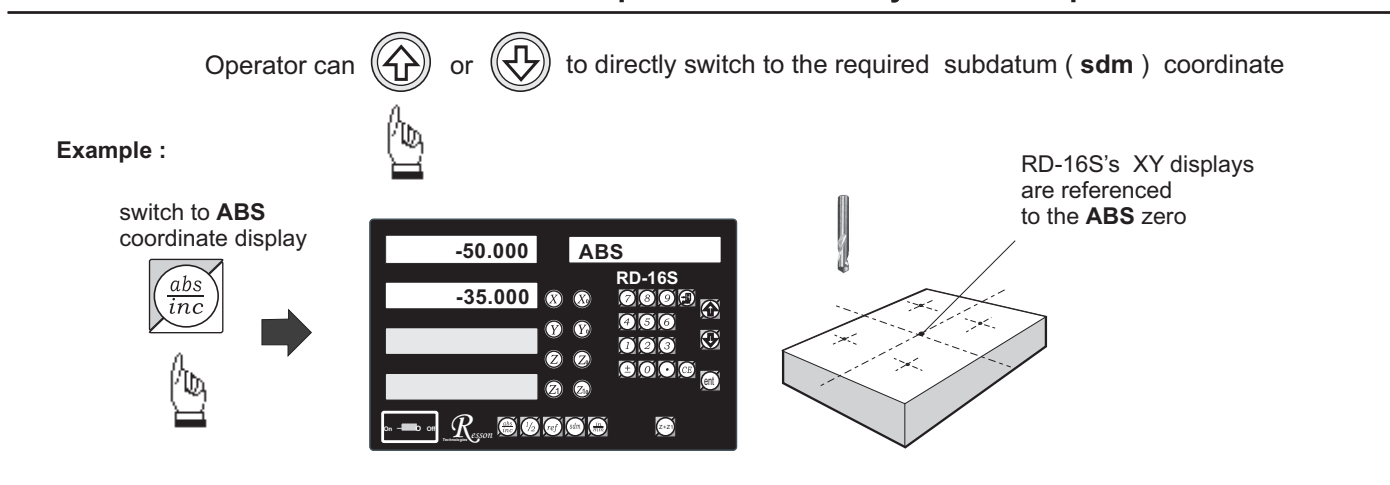

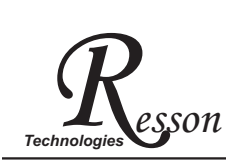

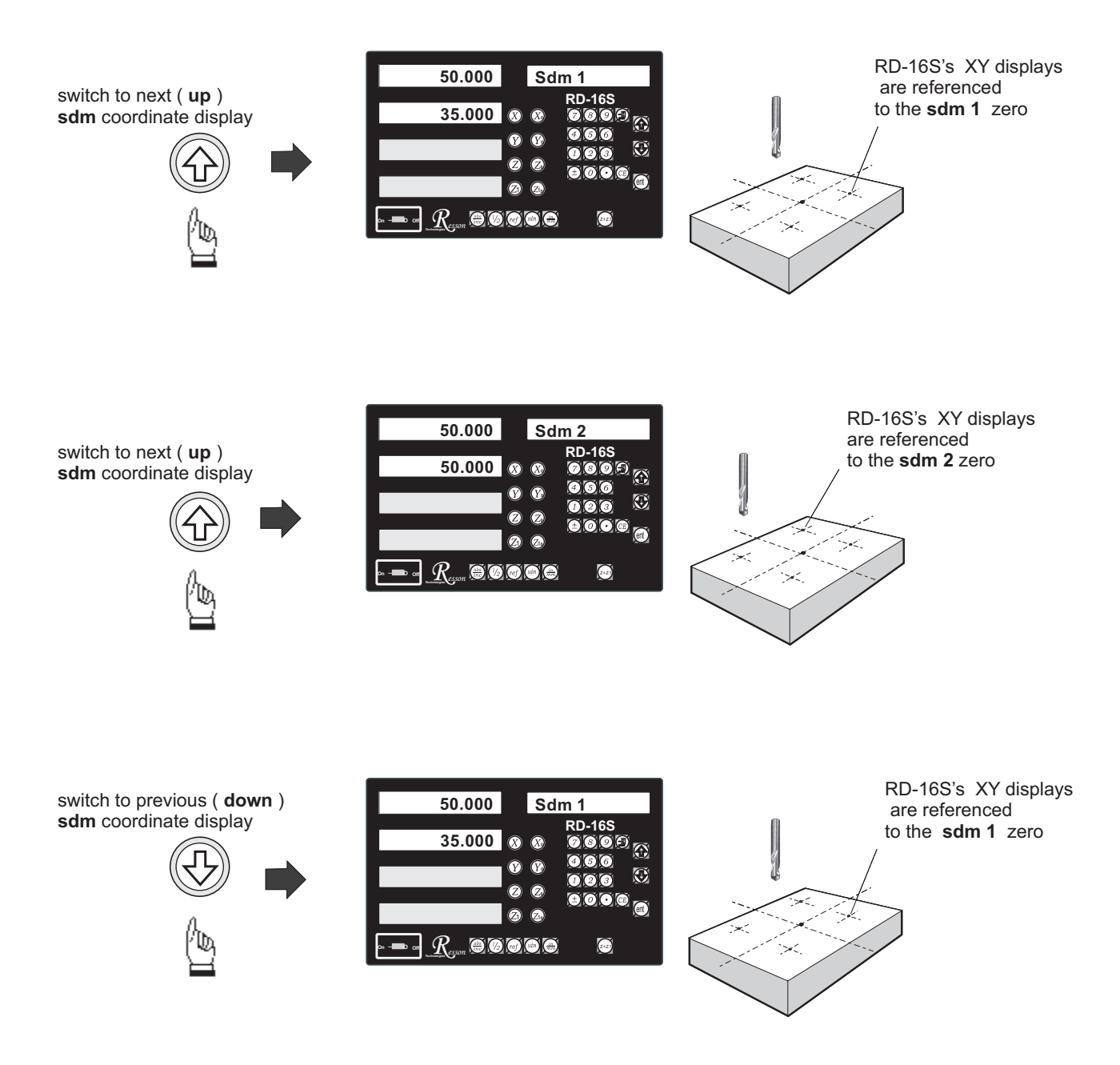

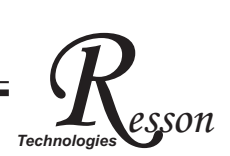

In a case where many subdatum (sdm) points need to be set up, the operator will find that the method of **direct keying in the of SdM zero position co-ordinates ( co-ordinate relative to ABS zero )** is much quicker and less prone to error.

#### Mtheod 2 : Direct keying in the of SdM zero position co-ordinate (co-ordinate relative to ABS zero)

Set up the work piece datum ( ZERO) at ABS co-ordinate, then move the tool located at the work piece datum ( ABS zero point )and directly key in all subdatum point co-ordinates ( the relative position to ABS zero ) using the keypad.

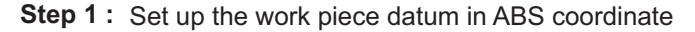

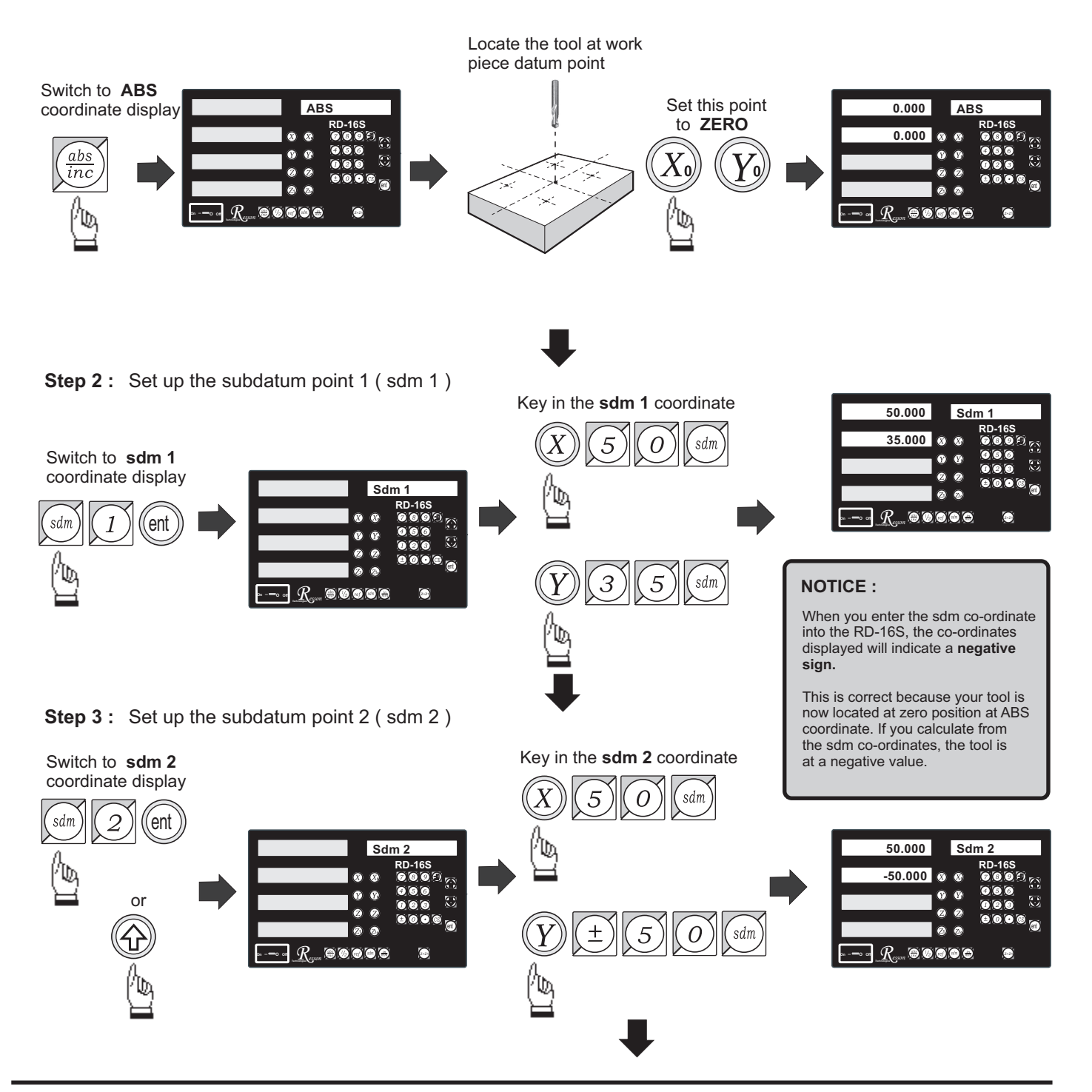

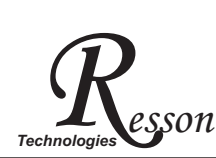

**Step 4 :** Set up the subdatum point 3 (sdm 3)

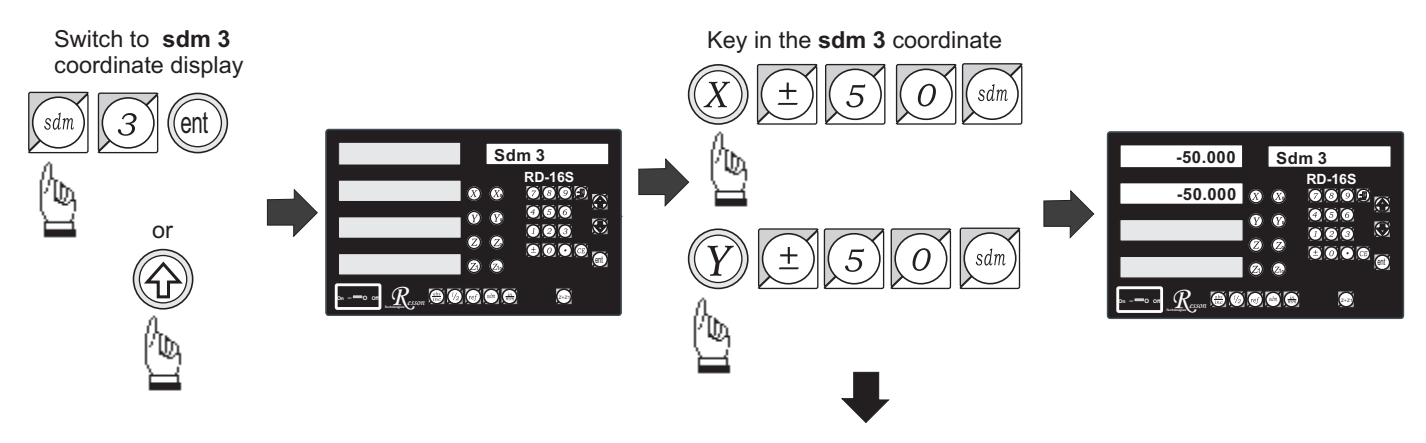

**Step 5 :** Set up the subdatum point 4 (sdm 4)

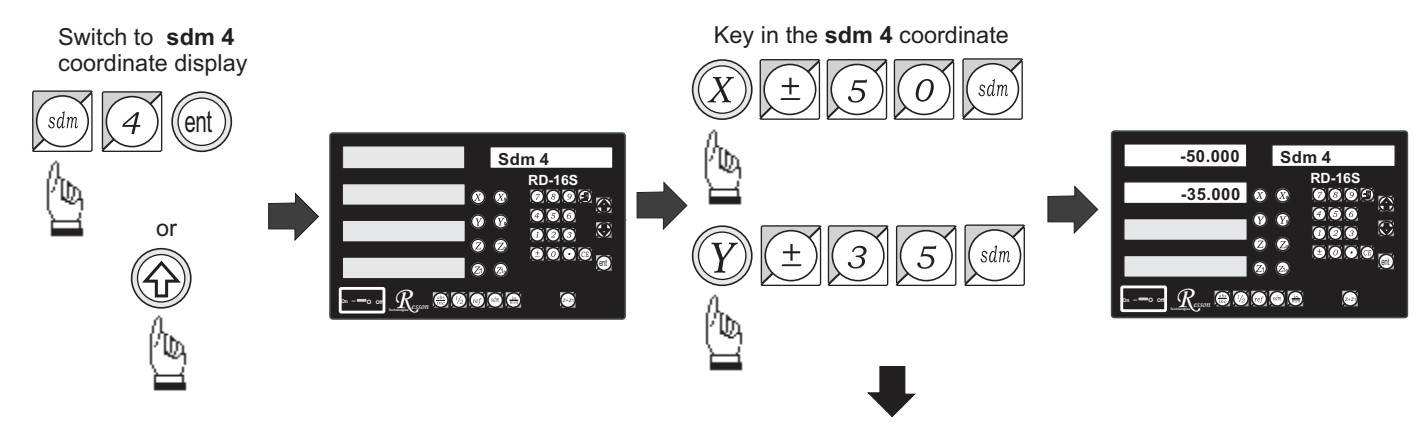

All the four subdatum points have already been set up

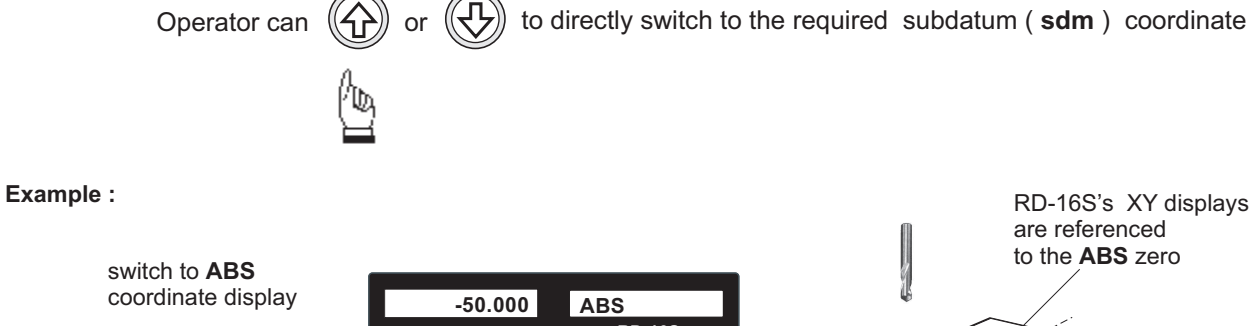

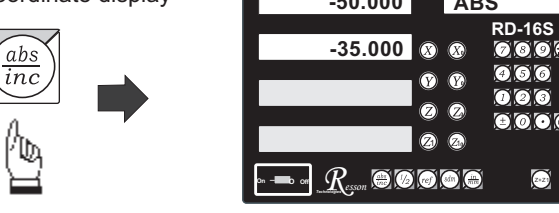

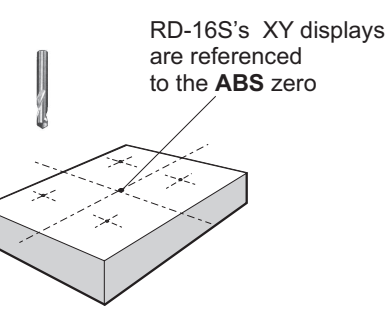

ent

 $\overline{a}$ 

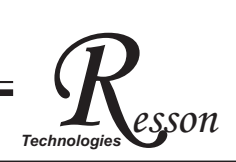

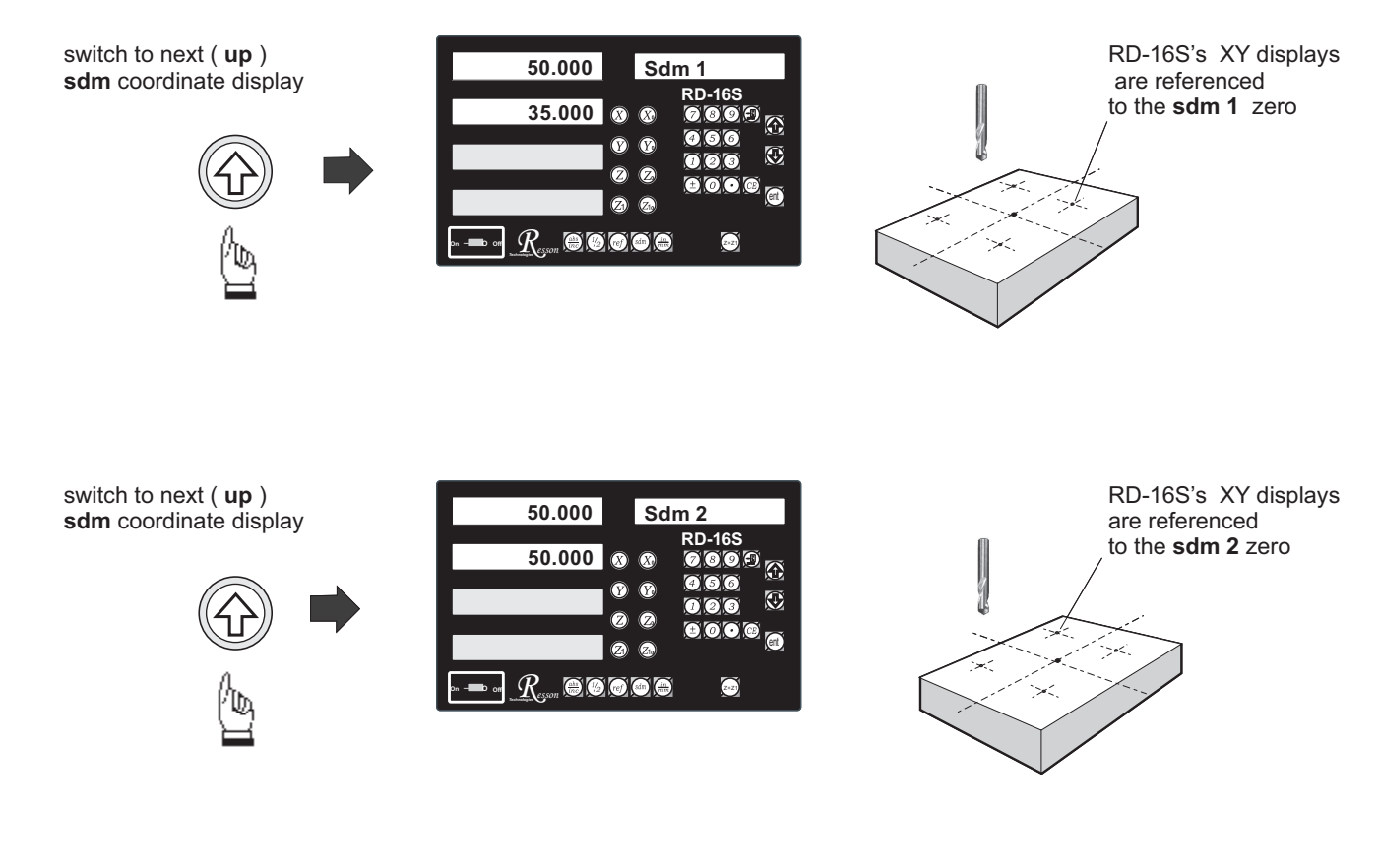

switch to previous ( **down** ) sdm coordinate display

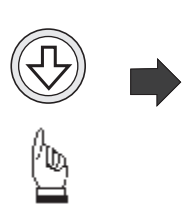

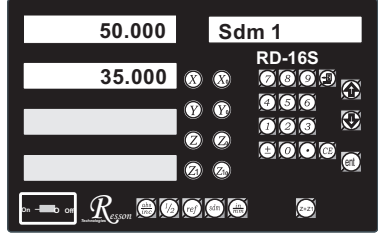

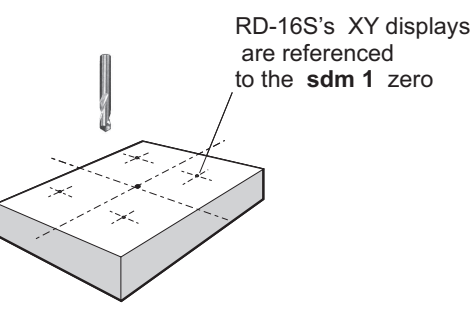

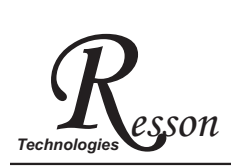

# **RD-16S Parameters Setup**

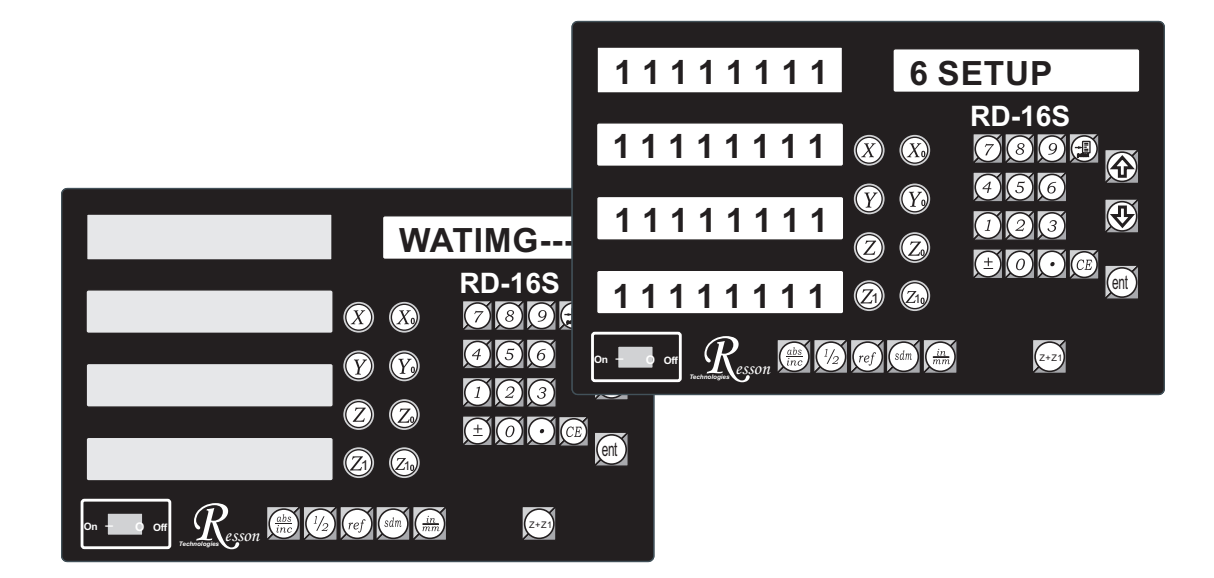

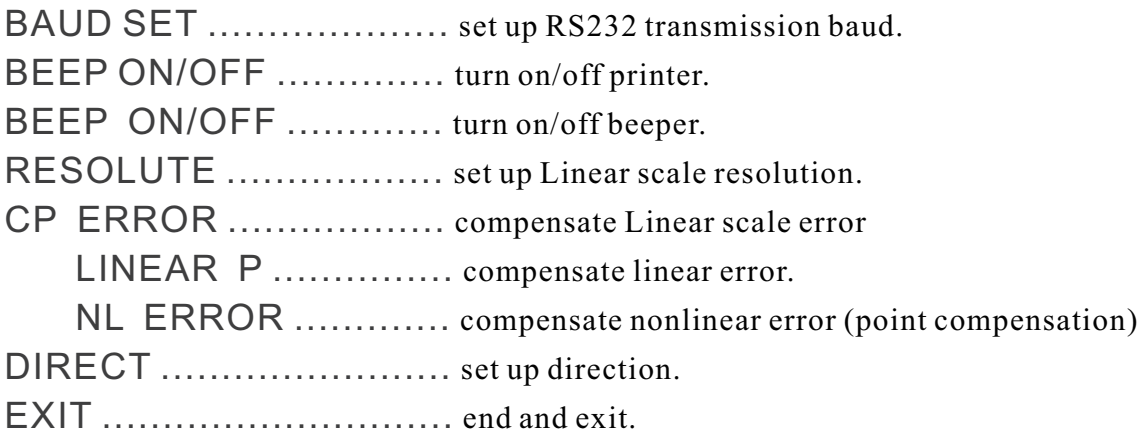

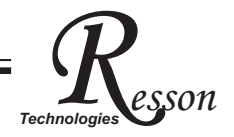

# **Reset display's original parameter (RESET)**

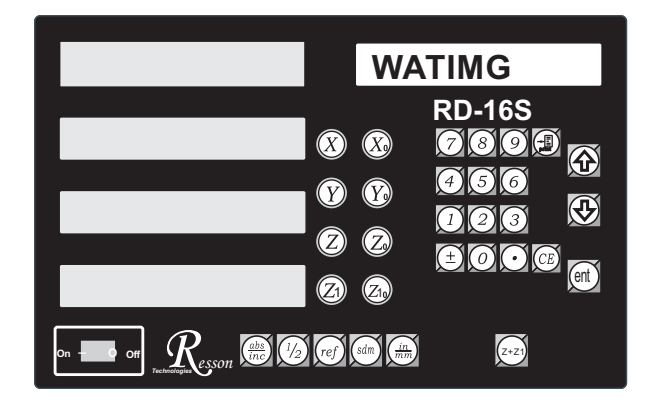

When the DRO is under the impact of abnormal voltage, or user's improper operation that cause parameter setting in error, it needs to default simple working parameters by resetting them to default value from memory. Yet, before parameter reset, check if there is any parameter value set in already; if so, write down the setting data and set it up after reset.

#### **Operation steps:**

- 1). Turn off the DRO power.
- 2) . Turn on the DRO; when "11111111" test signal is shown in the display window, press "0" and the display start performing "reset".

While turning on the display, it will perform self diagnosis

and test; press

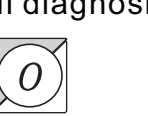

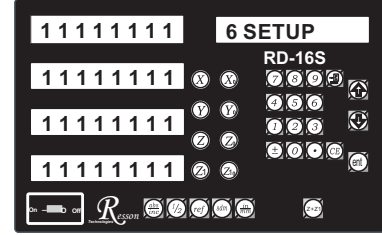

3). 1.When parameters reset, "WATING" will show on the display.

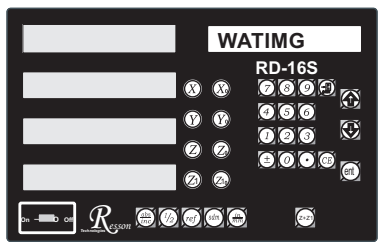

"WAITING --" is shown as parameter reset is underway.

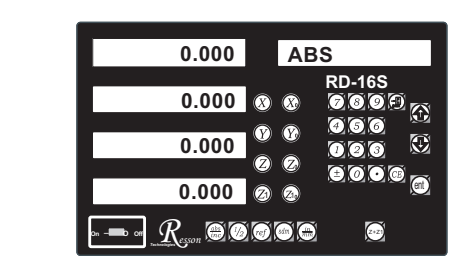

After coming backing to normal mode, the parameter reset process is complete.

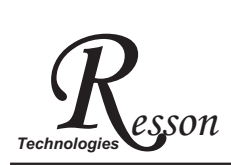

# **Set up new parameters in display (SETUP)**

When DRO-change IC is under the impact of abnormal voltage or improper operation, which cause the default disturbed; or user wants to change production process and needs to modify the default value, it needs to set up DRO and reset function values in memory.

DRO in the display and related key locations in the SETUP process:

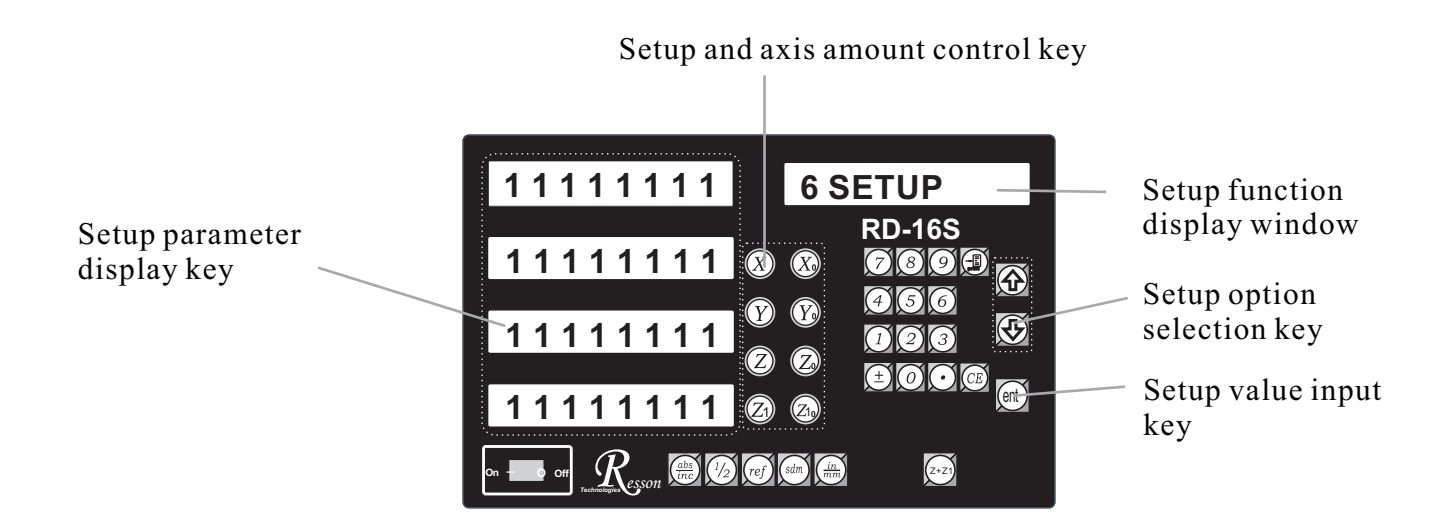

#### **Operation steps:**

**1)** 1. Turn off the DRO power.

**2)** Turn on the DRO; when self-diagnosis test signal is shown in the display window, press  $\vert \vert 6 \rangle$  and the display start performing "setup"

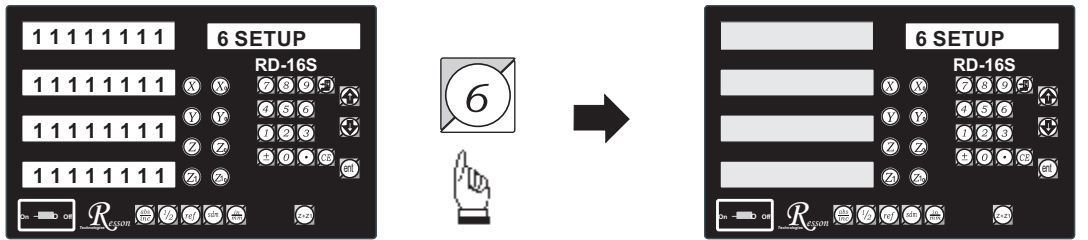

When messages are all displayed, it comes into the "setup" function.

The setup procedure is designed to option menu mode; the Definition List facilitates user to apply the following options.

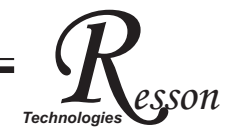

ent

GT.

ent

**RD-16S**

**19200 BAUD SET**

Z+Z1

**RD-16S**

**BAUD SET** 

Z+Z1

### *Resson* **Parameters Setup** *Technologies*

#### **The first layer functions are, in turn, defined as below:**

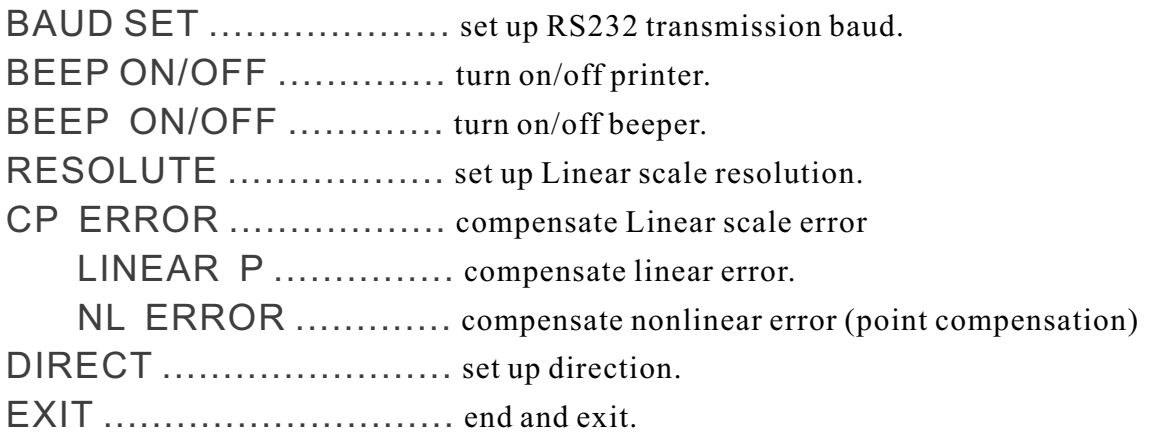

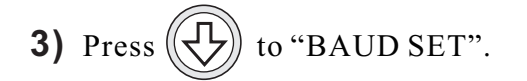

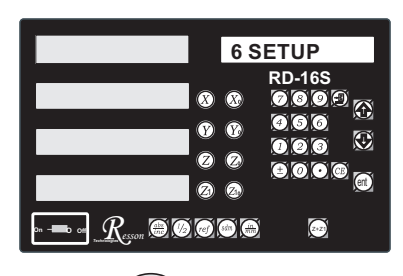

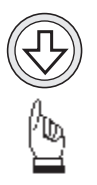

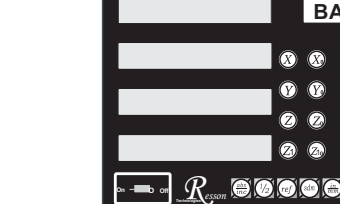

**On Off**

*Resson Technologies*

Press  $\left(\left(\text{ent}\right)\right)$  enter the setting of RS232 transmission baud.

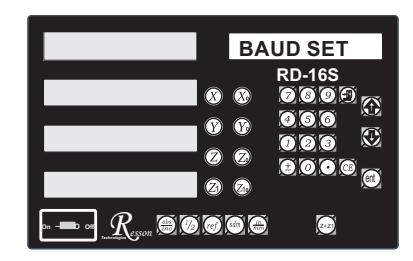

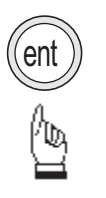

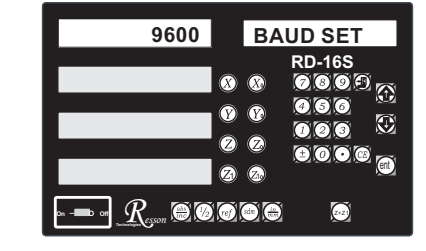

*Technologies* **RD-11M**

**On <sup>O</sup> Off** <sup>R</sup> **\_** 1 V 1

Press  $(\langle \{\} \rangle)$   $(\langle \{\} \rangle)$  select the correct baud speed from 1200/2400/4800/9600/19200/57600.

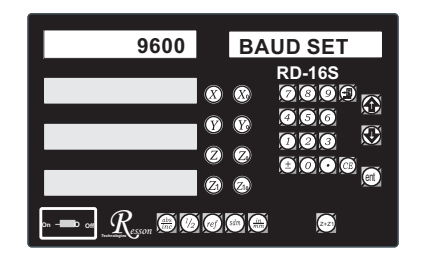

After baud speed is selected, press  $(\text{ent})$  o end up this setting function.

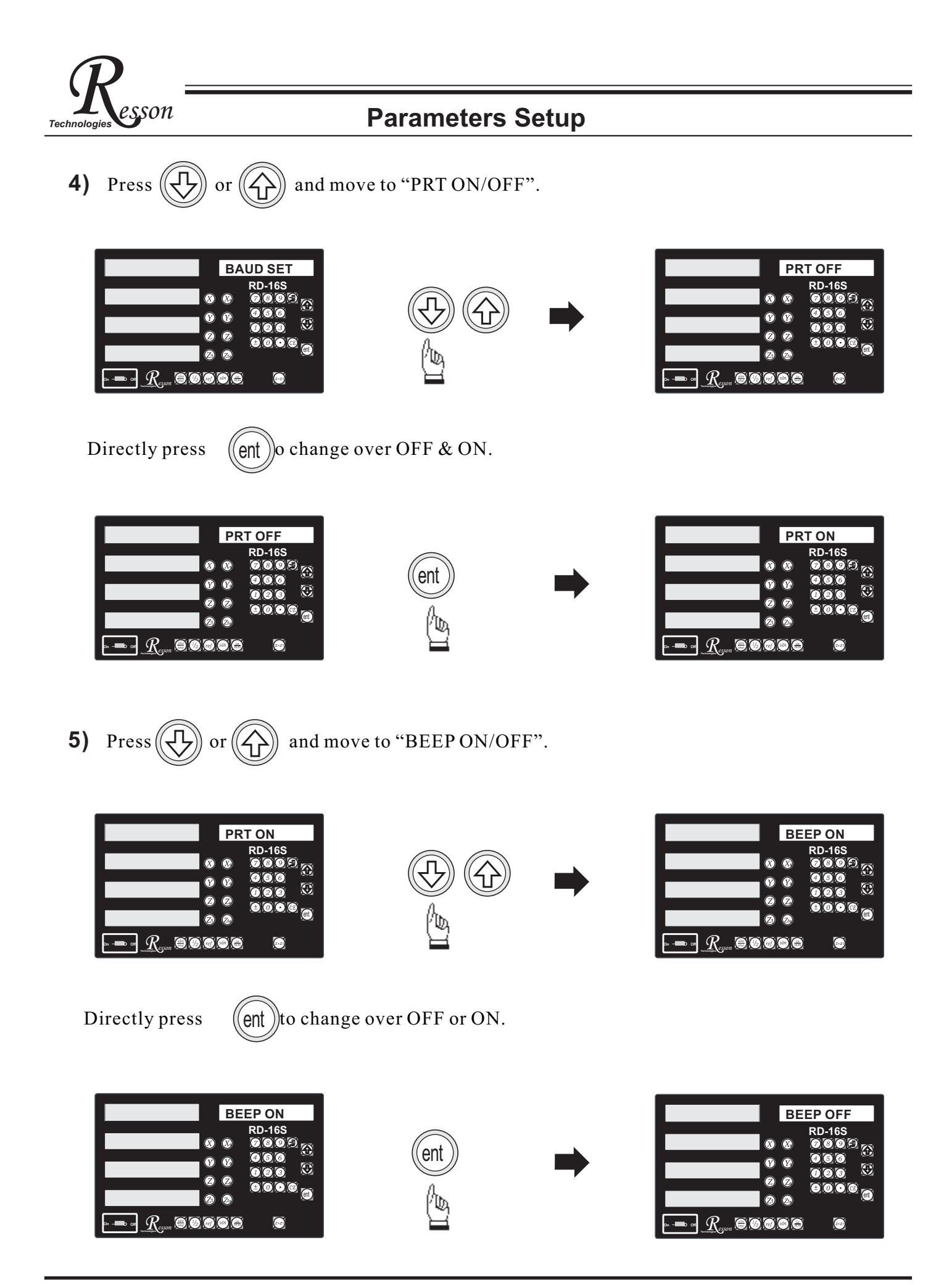

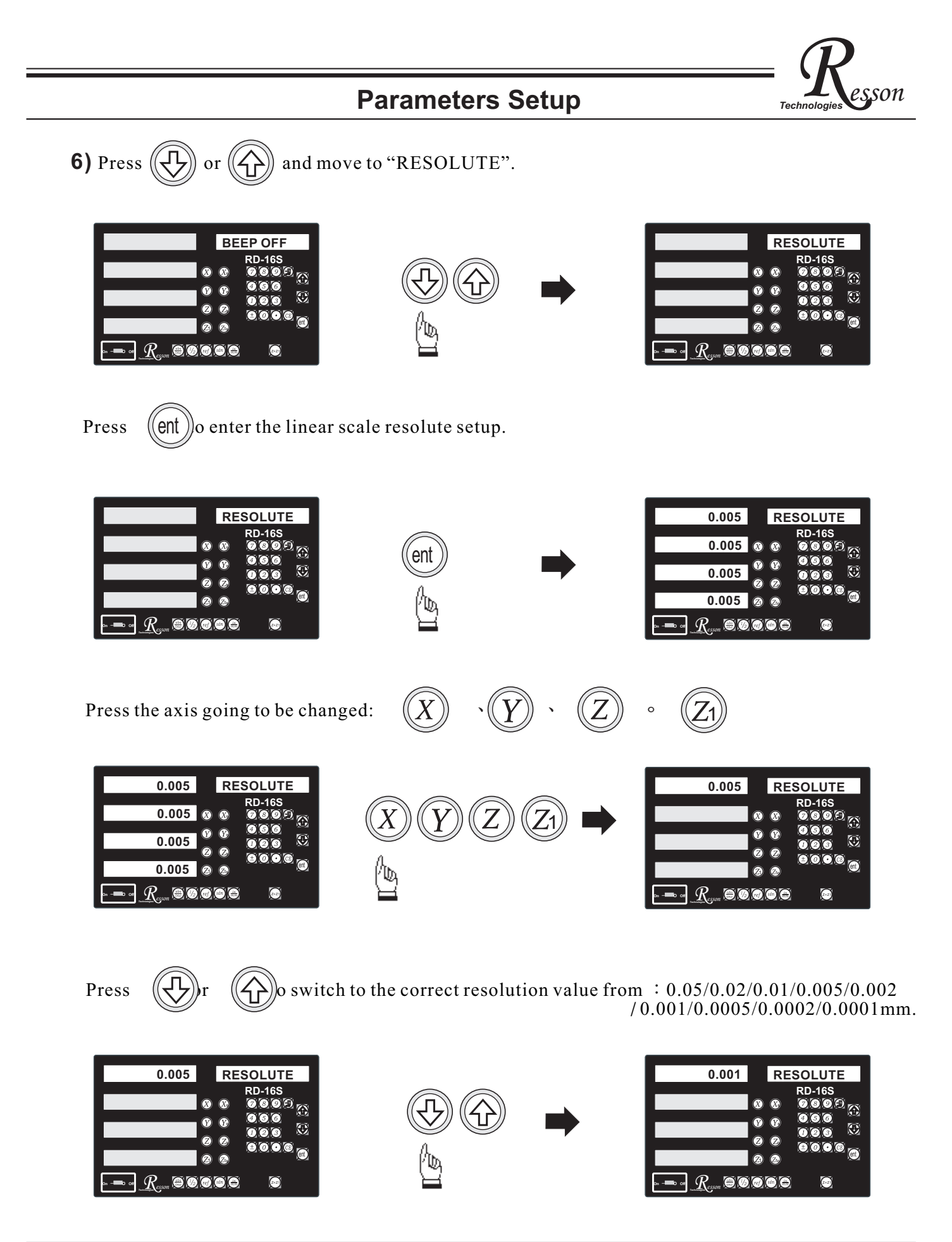

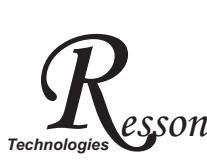

### *Technologies* **Parameters Setup**

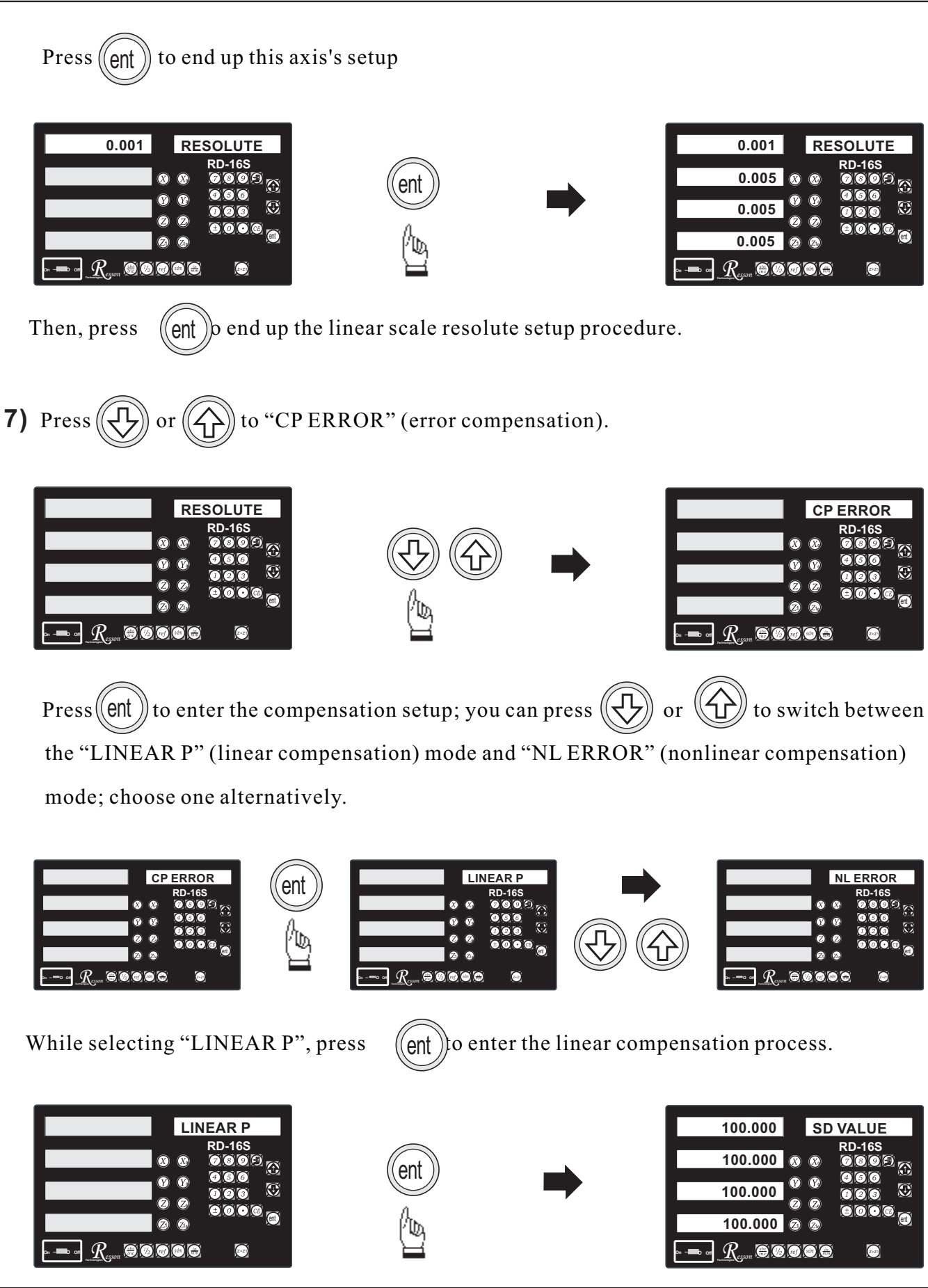

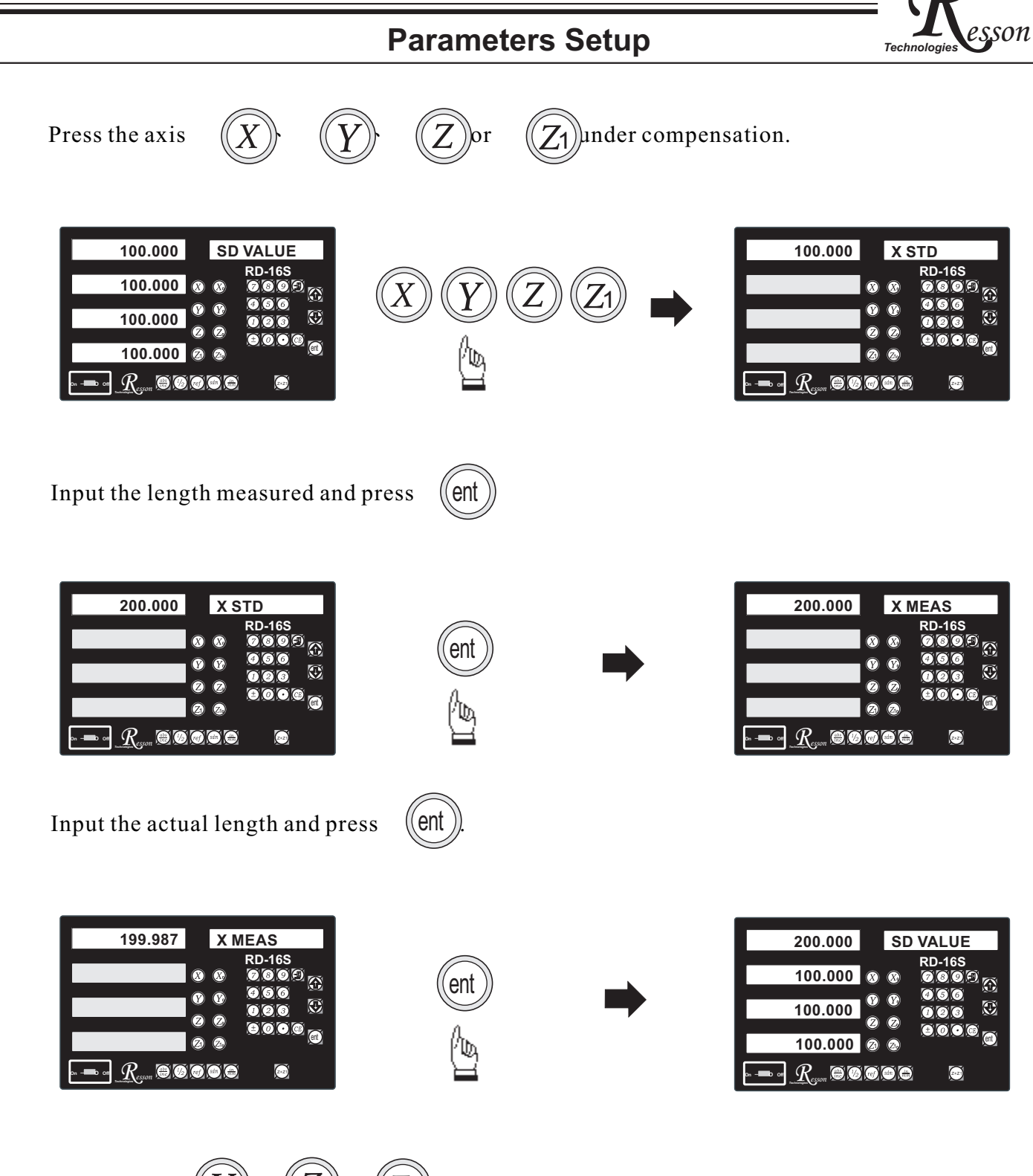

Press other axis  $(\!(Y)\!)$  or  $(\!(Z)\!)$  or  $(\!(Z_1)\!)$  under change and follow the above procedure to operate; after the compensation procedure is done, press ((ent )) to end up the compensation of linear scale.

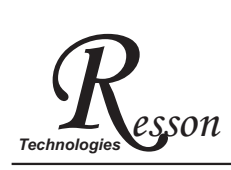

# *Technologies* **Parameters Setup**

Press  $(\bigoplus_{r}$   $r$   $(\bigoplus_{r}$  switch to "NL ERROR" (nonlinear compensation).

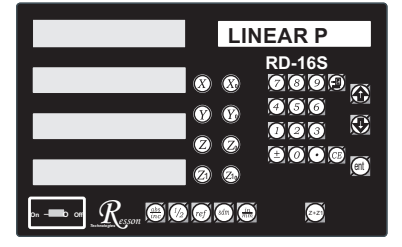

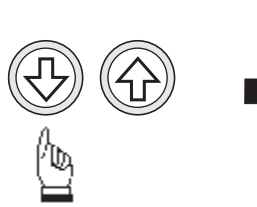

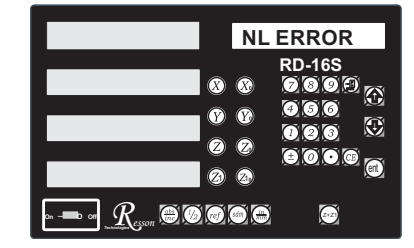

**On Off**

 $\mathcal{R}_s$ 

**On <sup>O</sup> Off** <sup>R</sup> **\_** 11) (Z1

ent

Z+Z1

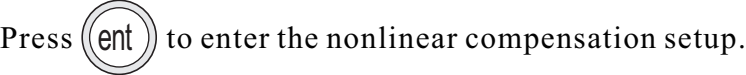

**NL ERROR SEL AXIS** *Technologies* **RD-11M** *Technologies* **RD-11M RD-16S RD-16S** ent Œ ent ÌD. ent 1 V 1 1 V 1 *Resson Technologies* **On <sup>O</sup> Off** <sup>R</sup> **\_** *Resson Technologies* **On <sup>O</sup> Off** <sup>R</sup> **\_** Z+Z1 Z+Z1 **On Off On Off** Press the axis  $\langle (X) \rangle$   $\langle (Y) \rangle$   $\langle (Z) \rangle$   $\langle (Z_1) \rangle$  under compensation.  $Z_1$ *Technologies* **RD-11M SEL AXIS CP STAR** *Technologies* **RD-11M RD-16S RD-16S**  $\mathfrak{z}$  $\overline{\mathbb{C}}$ Œ

Input CP START

**On <sup>O</sup> Off** <sup>R</sup> **\_** 1 V 1

ent

Z+Z1

**On Off**

*Resson Technologies*

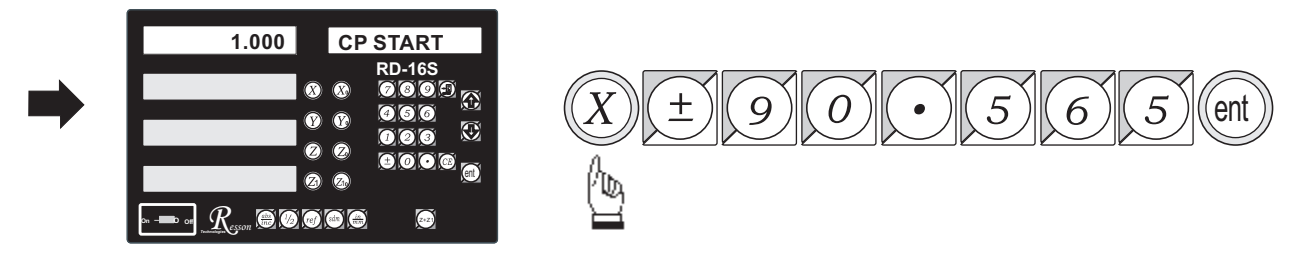

'Q

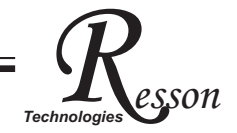

## *Resson* **Parameters Setup** *Technologies*

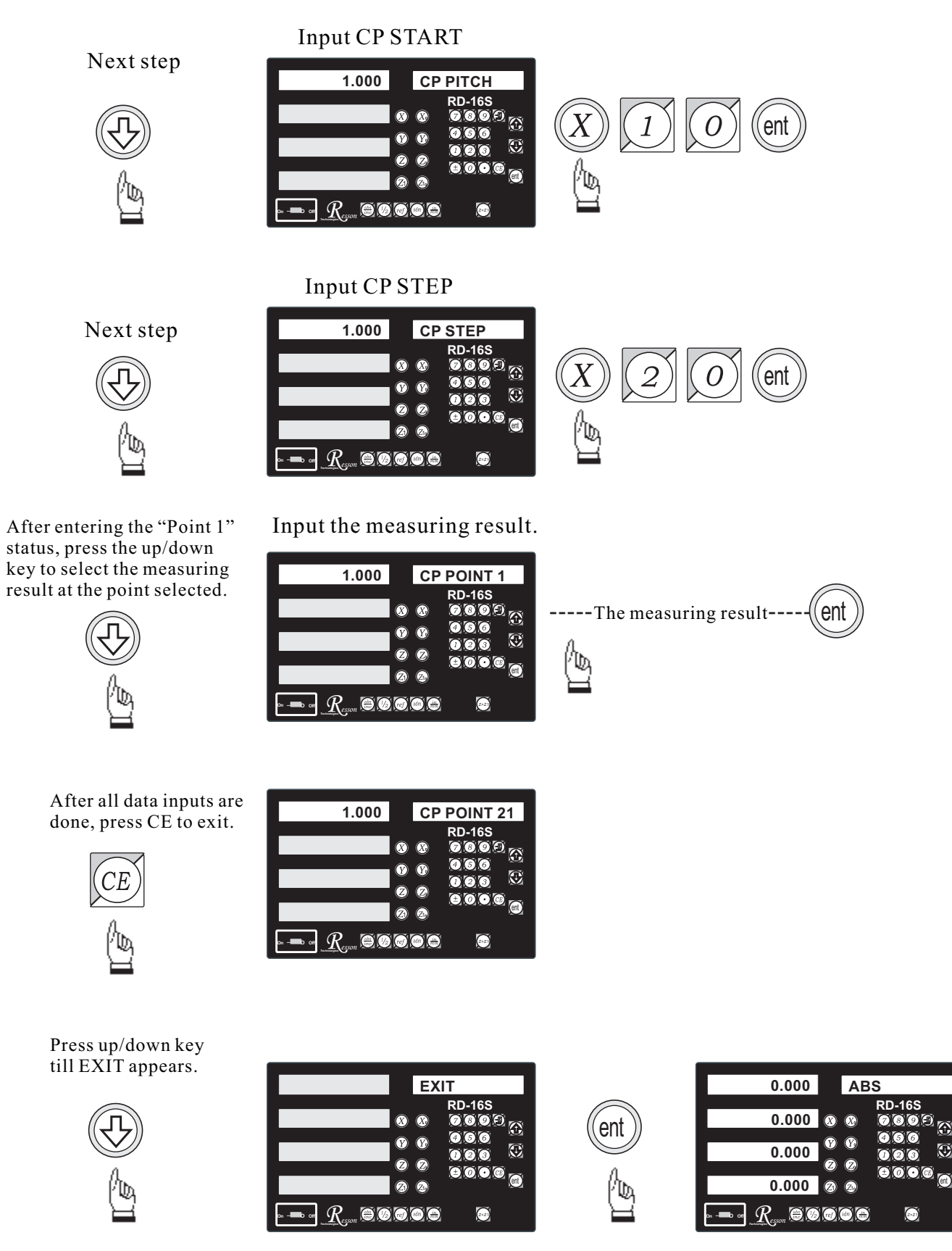

If use the error compensation function, you must turn off the DRO then power on the DRO again, otherwise your compensated value will invalid.

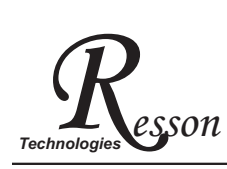

### *Technologies* **Parameters Setup**

**8)** Press  $(\bigoplus)$  or  $(\bigoplus)$  to move the "DIRECT" (direction setup).

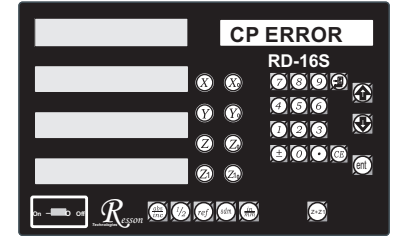

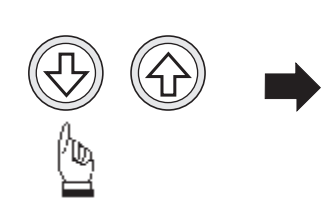

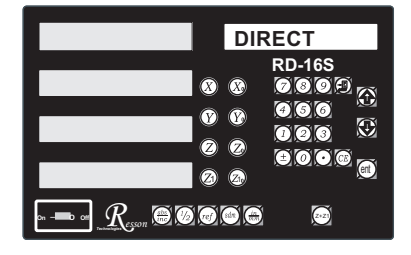

Press ((ent )) to enter direction setup mode. "0" means in positive direction whereas "1" means the negative direction.

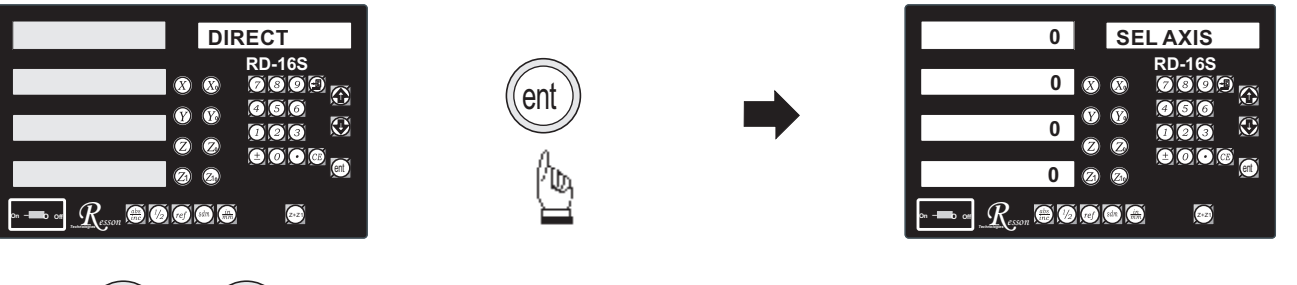

Press  $(X)$  or  $(X_0)$  to set up X-axis to "1" (negative direction); and do it to

Y- & Z-axis similarly.

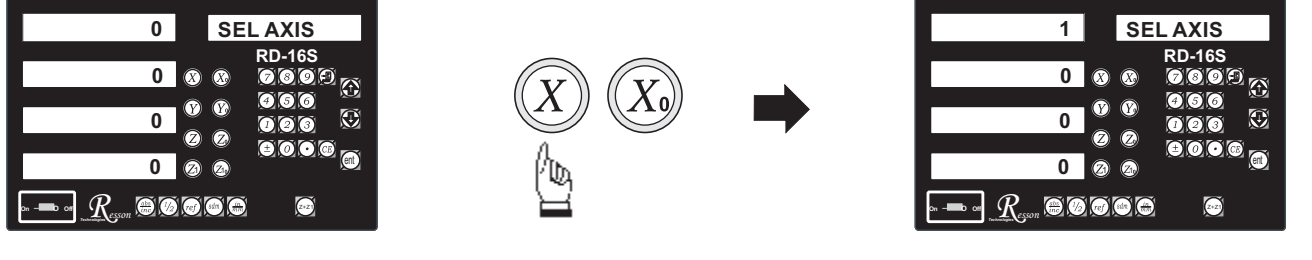

 $\widetilde{\psi}(\{\rightarrow\})$  or  $\widetilde{\psi}(\{\rightarrow\})$  to "EXIT" and end up the parameter setup. **9)** Press ((ent)) to exit; and (

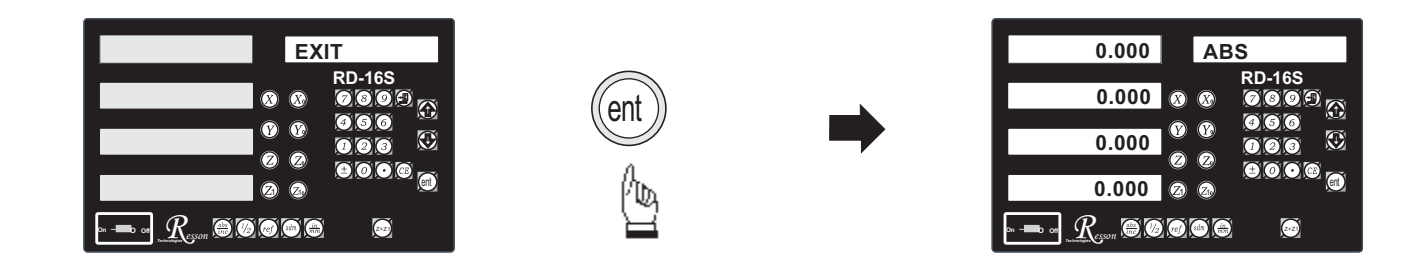